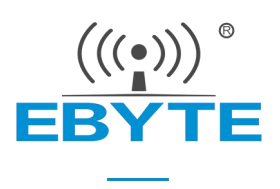

# E104-BT51 产品规格书

# CC2640R2F BLE5.0 低功耗 蓝牙转串口模块

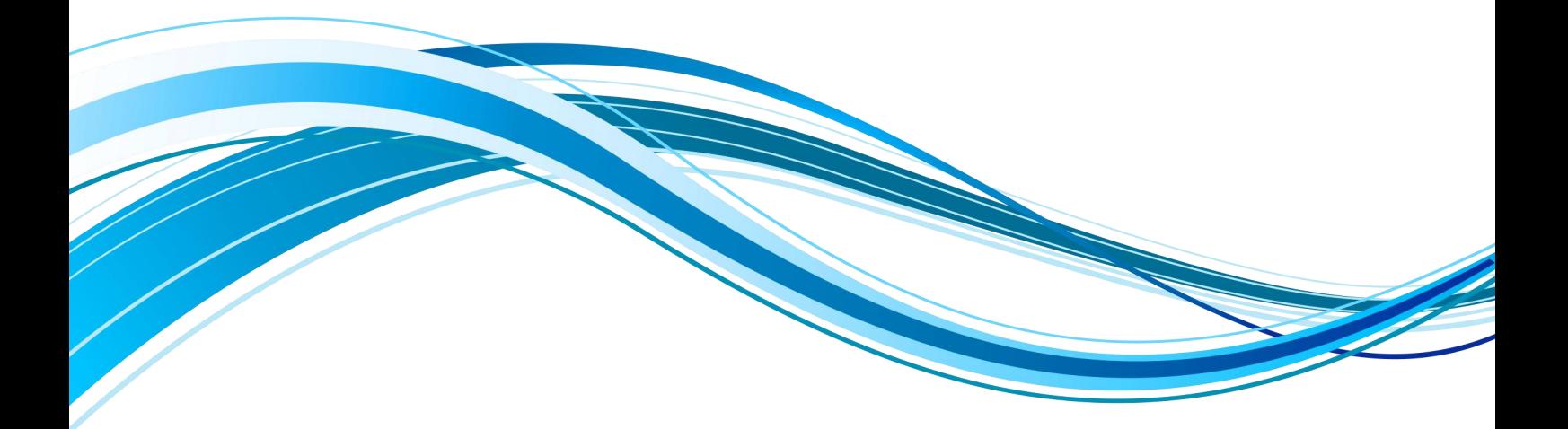

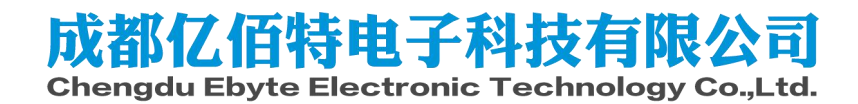

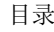

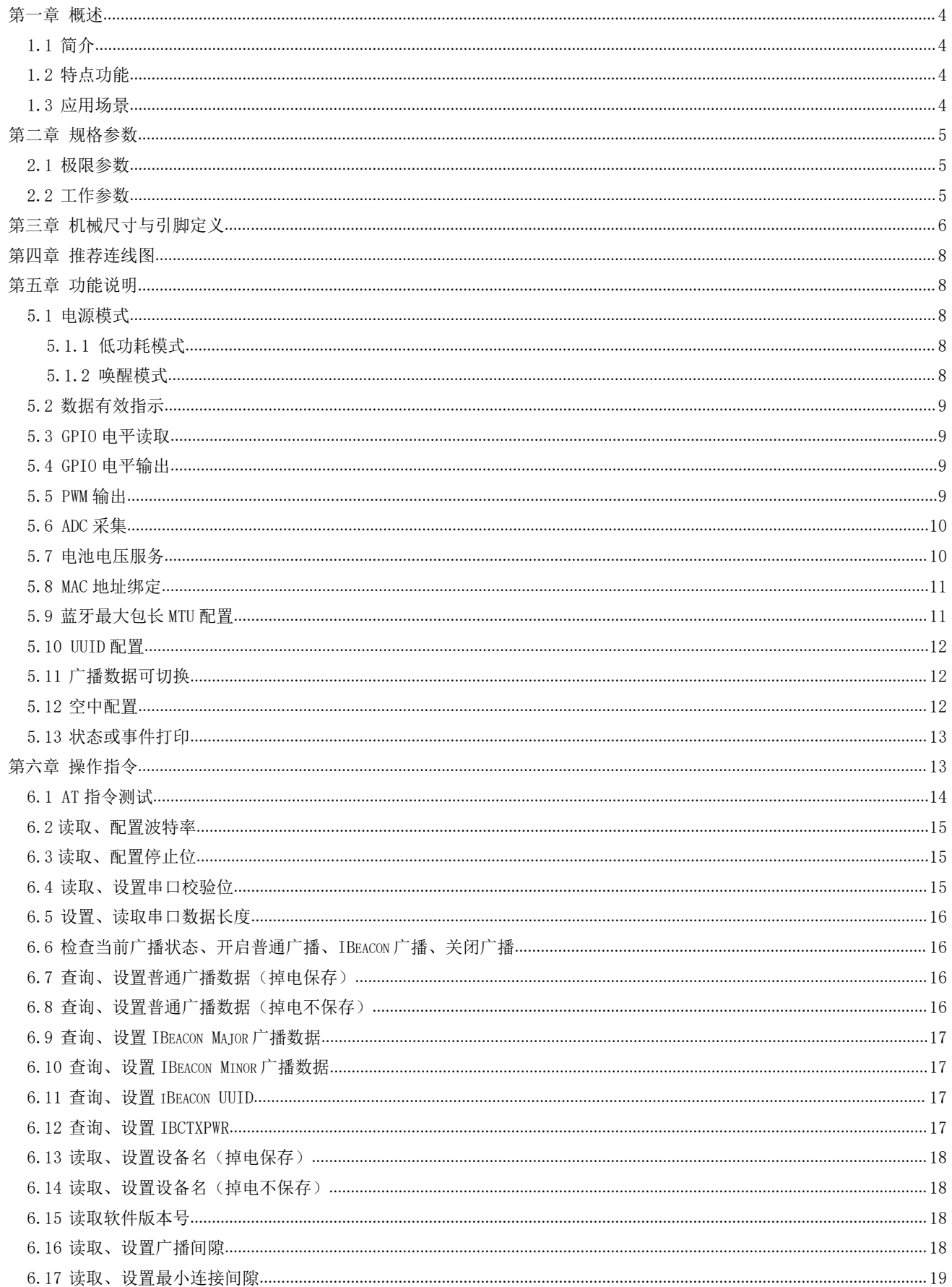

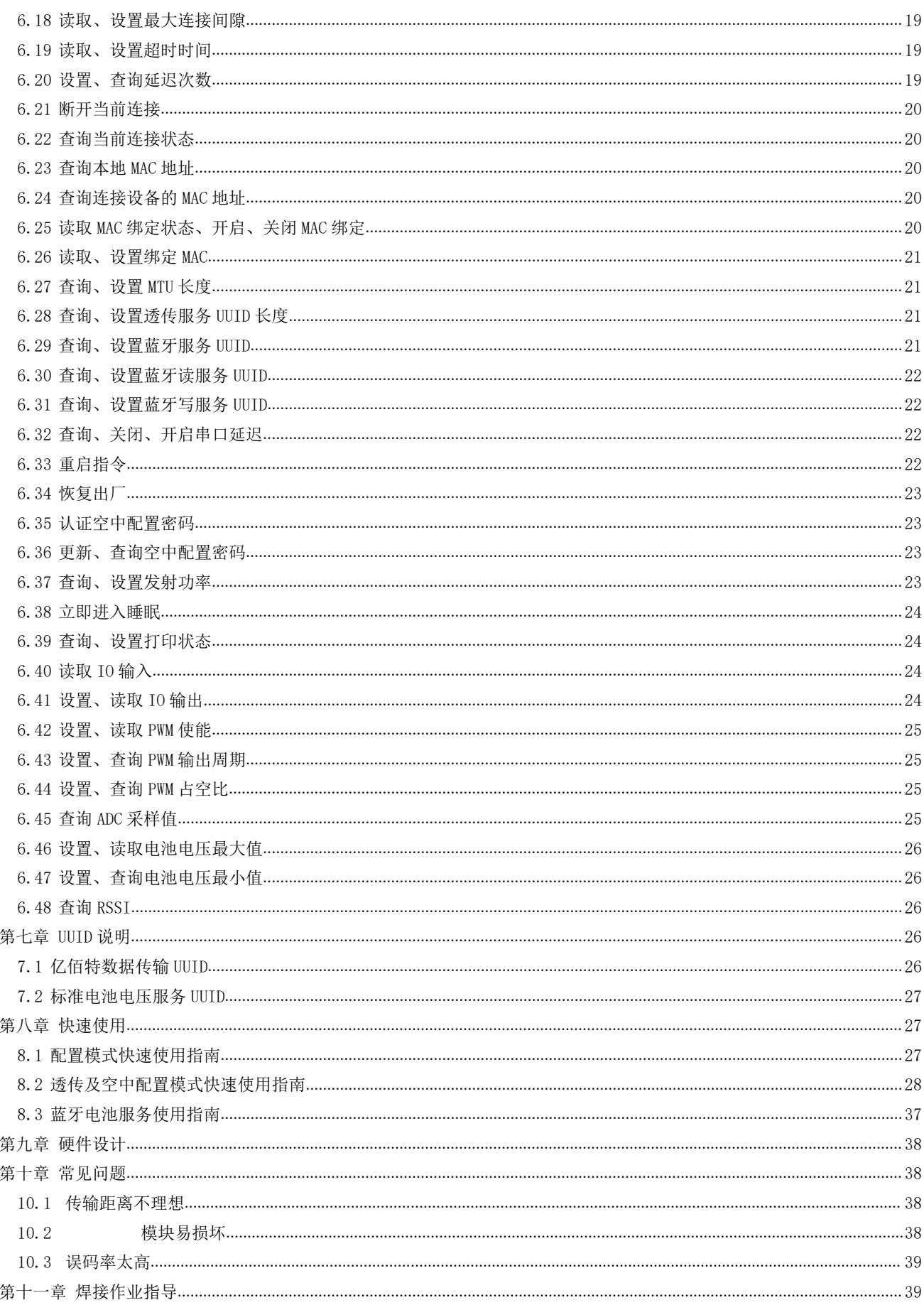

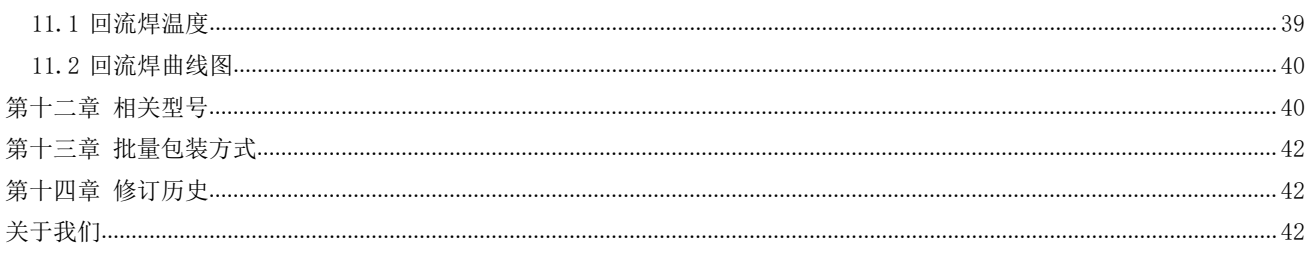

### <span id="page-4-0"></span>第一章 概述

#### <span id="page-4-1"></span>1.1 简介

E104-BT51 是一款基于蓝牙协议 5.0 版本的串口转 BLE 蓝牙从机模块, 体积小、功耗低,工作在 2.4GHz 频段。

E104-BT51 模块是成都亿佰特电子科技有限公司基于 TI 的 CC2640R2F 芯片研发的串口转 BLE 蓝牙模块,该模块使用 AT 指令设置参数,操作简单、 配置便捷。模块仅支持蓝牙从机模式,模块在功能上支持可更改内容的低功 耗广播、波特率可变的数据透传及文件连传、支持空中指令配置、支持 IO S in Experimentation of the 口开关量电平读取、IO 口开关量电平设置、频率和周期可变的 PWM 输出、支

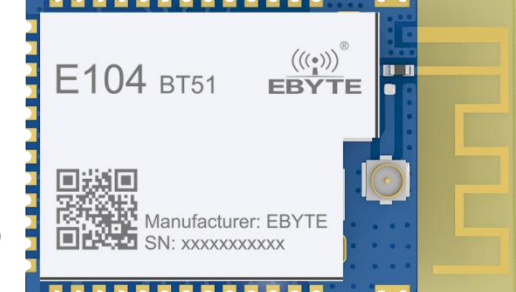

持 AD 模拟量采集、蓝牙电池电压服务。模块可广泛应用于智能穿戴、家庭自动化、家庭安防、个人保健、智能家电、配饰与 遥控器、汽车电子、照明行业、工业互联网、智能数据采集、智能控制等领域。模块最大支持波特率 921600bps、支持蓝牙 5.0 的 2M PHY 空中速率。

#### <span id="page-4-2"></span>1.2 特点功能

- 支持蓝牙 BLE 5.0 协议;
- 支持蓝牙包长可调;
- 支持配置、透明传输两种工作模式;
- 支持开机自动广播,自动连接;
- 支持 IBeacon 和普通广播切换;
- 支持广播数据可设置;
- 支持 MAC 地址绑定;
- 支持多种串口模式、波特率;
- 支持自定义 16 位 UUID 和 128 位 UUID;
- 支持蓝牙参数空中配置;
- 最大通讯最远距离 75m(0dBm);
- 支持超低功耗睡眠模式,并同步广播数据、连接保持;
- 支持 IO 口电平读取;
- 支持 IO 口电平输出;
- 支持频率周期可变的 PWM 输出;
- 支持 ADC 模拟量采集;
- 支持电池电压检测服务;
- 支持 2M、1M 空速;
- MTU 数据传输单元最大值 230 字节;
- 自带 PCB 板载天线,无需外接天线;

#### <span id="page-4-3"></span>1.3 应用场景

- 无线抄表无线传感
- 智能家居
- 工业遥控、遥测
- 智能楼宇、智能建筑
- 自动化数据采集
- 健康传感器
- 智能穿戴设备
- 智能机器人
- 无线传感
- 电子标签
- 智能控制

# <span id="page-5-0"></span>第二章 规格参数

<span id="page-5-1"></span>2.1 极限参数

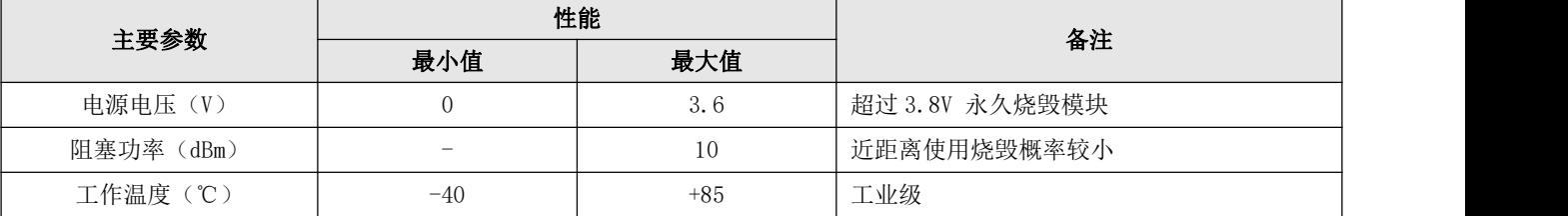

# <span id="page-5-2"></span>2.2 工作参数

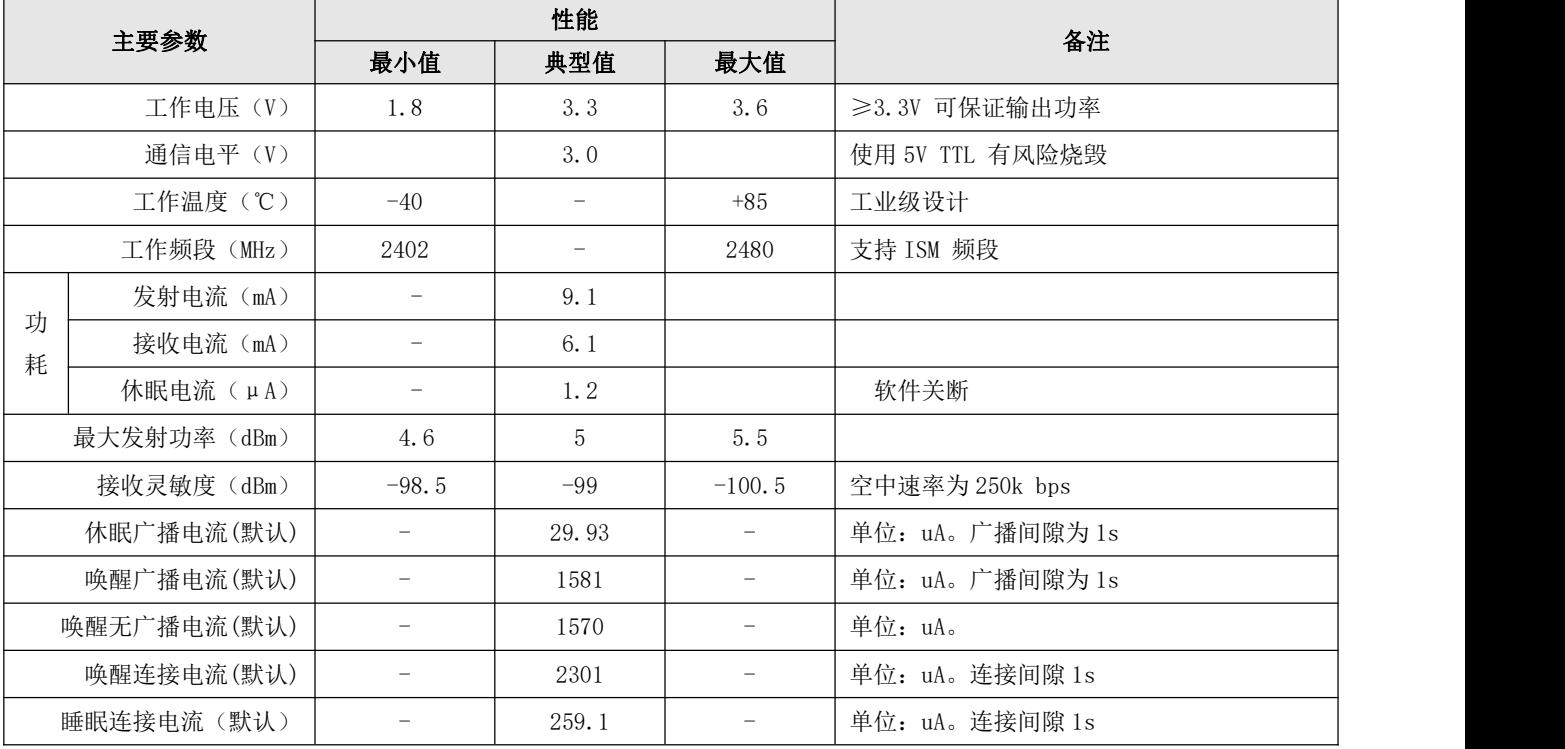

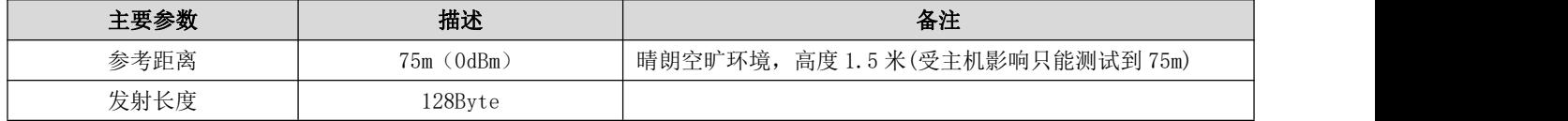

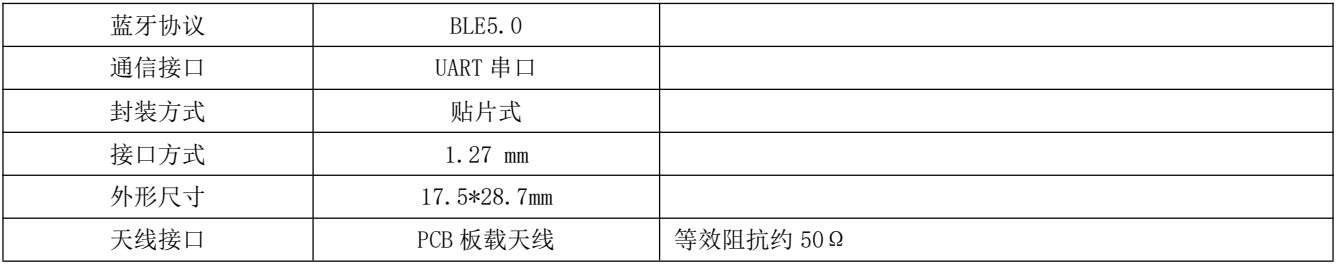

# <span id="page-6-0"></span>第三章 机械尺寸与引脚定义

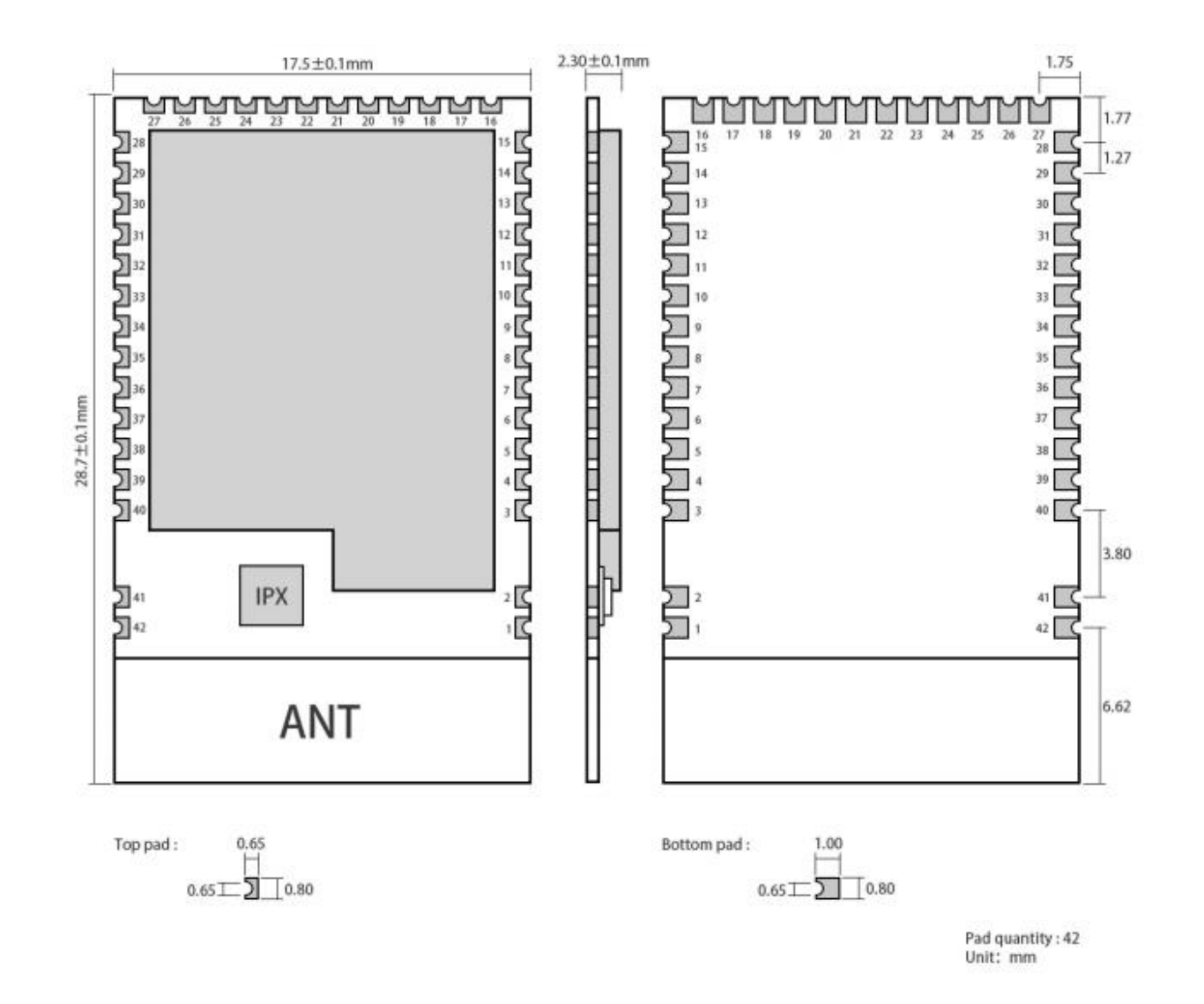

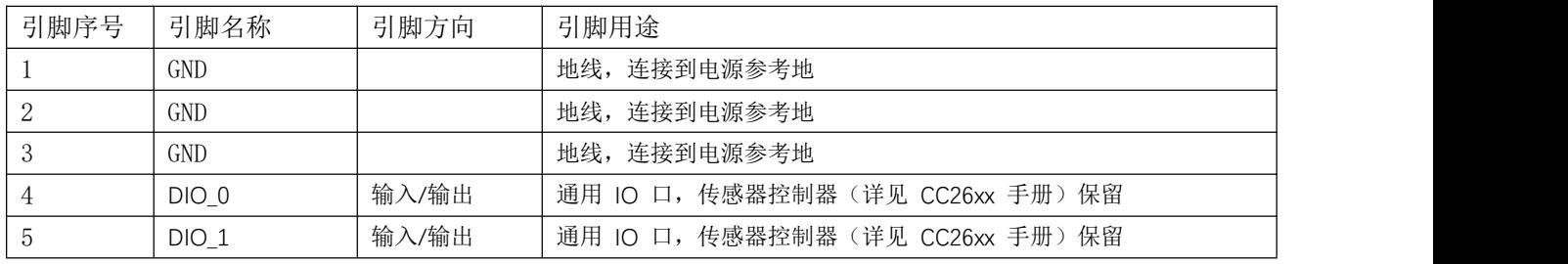

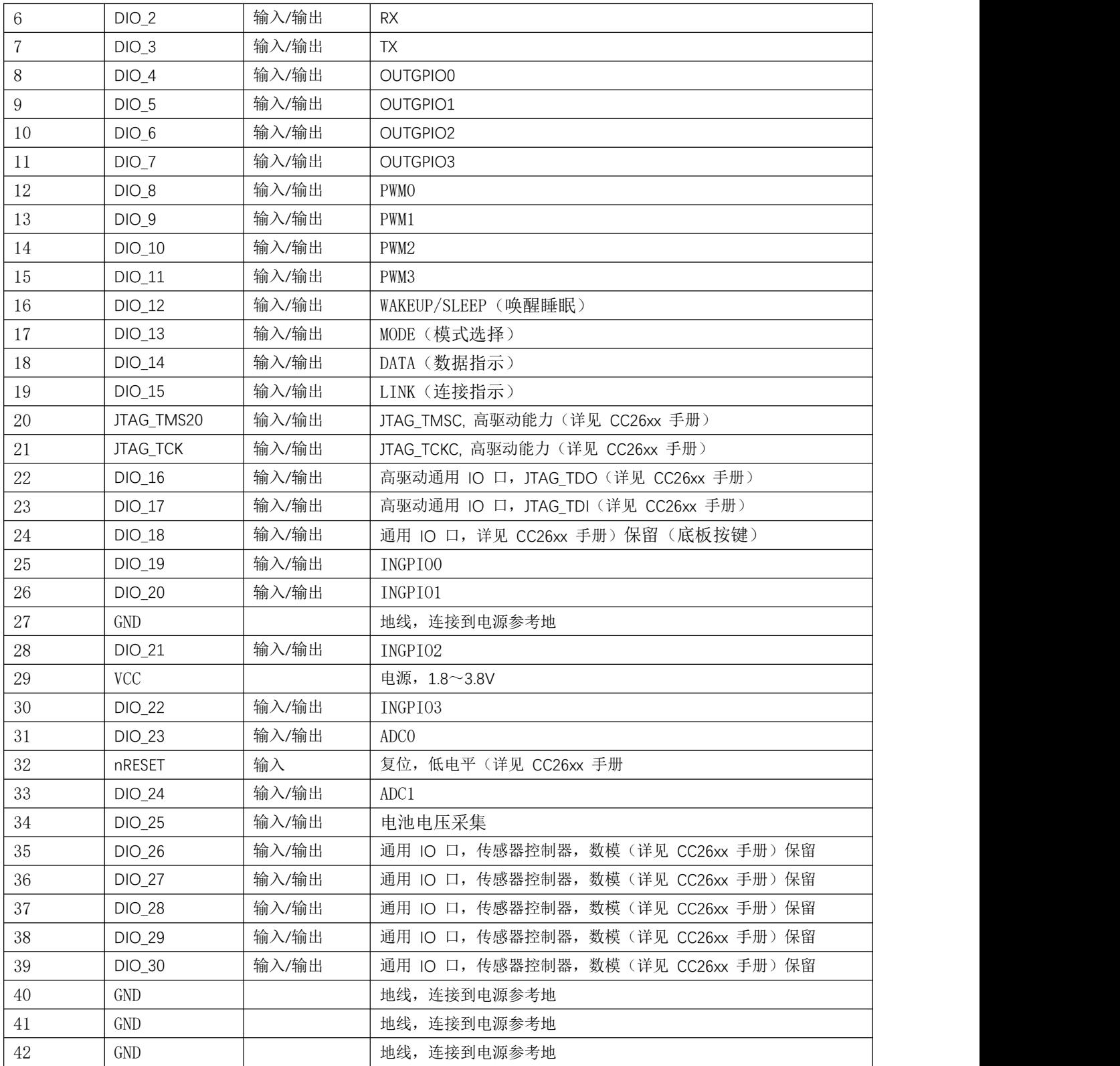

### <span id="page-8-0"></span>第四章 推荐连线图

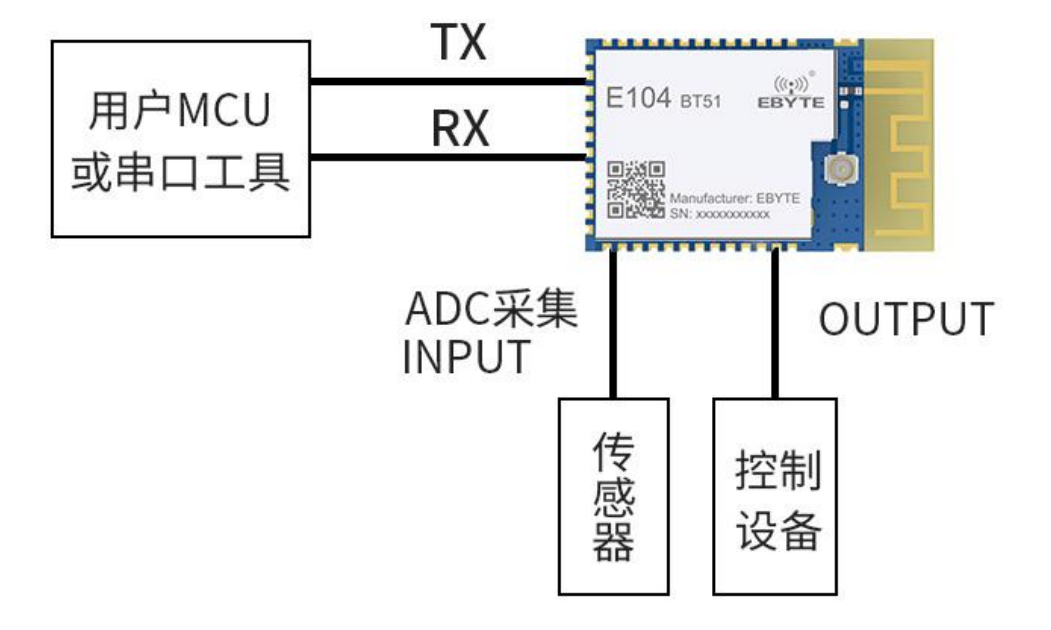

# <span id="page-8-1"></span>第五章 功能说明

#### <span id="page-8-2"></span>5.1 电源模式

#### <span id="page-8-3"></span>5.1.1 低功耗模式

所谓低功耗模式是指模块进入到该模式后 BLE 功能仍继续运行,关闭模块除唤醒引脚和指示功能引脚之外的外设,比如 PWM、IO 输出等。如需要更低功耗设置,可通过 AT 指令关闭广播、断开连接、设置更长的广播间隙、连接间隙的方式达到目 的。

进入低功耗有两种方式:指令进入和引脚进入。

1、AT 指令发送"AT+SLEEP"立即进入低功耗模式;

2、通过给 WAKEUP 引脚上升沿保持 100ms 及以上进入低功耗

模块在上电时会主动检测 WAKEUP 引脚, 如果为高电平则上电后直接进入低功耗

模块进入低功耗模式后,若打开了 LOGMSG 会输出:sleep。在低功耗模式期间,若开启了广播则广播会持续进行、若设 备被连接则连接也不会断开,在连接期间收到 BLE 蓝牙数据后,会主动唤醒设备并通过串口打印收到的数据,打印完成后继 续进入到低功耗模式。若在低功耗期间要发送数据,需要给 WAKEUP 引脚一个持续 100ms 以上的下降沿电平,将设备唤醒后再 发送数据。

#### <span id="page-8-4"></span>5.1.2 唤醒模式

唤醒模式是指模块的各个外设正常工作,持续保持活跃状态,不关闭串口。此时模块持续接收串口数据,功耗较高。

若设备在低功耗模式需要唤醒,给 WAKEUP 引脚一个持续大于 100ms 的下降沿,模块被唤醒。唤醒后根若打开了 LOGMSG 会输 出:wakeup。

#### <span id="page-9-0"></span>5.2 数据有效指示

在透传模式下,蓝牙接收到数据后通过串口向外透传输出,为了保证外部的 MCU 能正确接收到数据,用户可以通过 "AT+DELAYDATA=1"指令设置延迟输出数据,在设置了延迟输出后,模块的 DATA 引脚会在发送数据前 10ms 输出低电平, 以 便唤醒外部的 MCU,10ms 后数据开始发送,DATA 引脚拉高。如图所示:

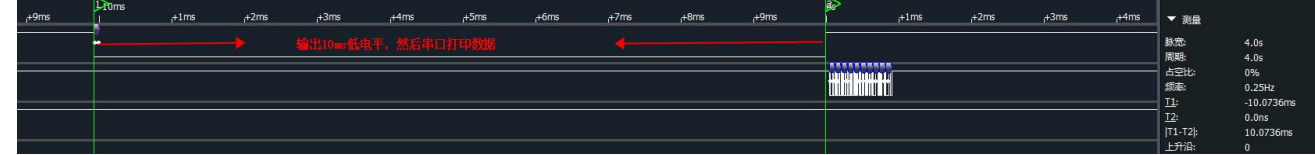

#### <span id="page-9-1"></span>5.3 GPIO 电平读取

E104-BT51 模块有四个 IO 读取引脚, 在某些需要采集开关量的地方, 可通过 AT 指令 "AT+READGPIO?"查询引脚的电平 值,此功能扩展了模块的采集方式,用户在采集信号时无需增加额外的 MCU 可直接通过模块进行采集信号,为用户节省了更 多资源、减少用户的代码开发量, 即拿即用方便快捷。读取 GPIO 电平见 AT 指令 [6.40](#page-24-2) 读取 IO 输入。

#### <span id="page-9-2"></span>5.4 GPIO 电平输出

E104-BT51 模块有四个 IO 输出引脚, 对于某些需要电平信号控制的地方, 可通过 AT 指令 "AT+OUTGPIO=[para]"设置 GPIO 电平状态,用户可以使用 E104-BT51 模块作为控制器来控制某些设备,无需增加额外的 MCU 可直接通过模块控制设备, 为用户节省了更多资源、减少用户的代码开发量, 即拿即用方便快捷。设置 GPIOG 输出见指令 6.41 [设置、读取](#page-24-3) IO 输出。

#### <span id="page-9-3"></span>5.5 PWM 输出

E104-BT51 模块考虑到用户使用的全面性,可能电平控制模式在某些场合不能达到要求、不能做到精确的控制,所以 E104-BT51 模块有 4 个 PWM 输出引脚,用户可根据自行需求设置 PWM 的周期、占空比以达到控制目的。通过 AT 指令"AT+PWMx=1" 设置 PWMx 使能,通过 AT 指令 "AT+PERIODx=[para]"设置 PWMx 的周期(频率), 通过 AT 指令 "AT+DUTYx=[para]"设置 PWMx 的占空比,占空比和周期(频率)的单位是 us,所以需要在使用时需要注意占空比不要大于周期,在更改 PWM 频率后需要根 据具体值去从新设置占空比。用户使用 E104-BT51 模块做 PWM 控制的时候无需增加额外的 MCU 可直接通过模块输出控制 PWM 波形,为用户节省了更多资源、减少用户的代码开发量,即拿即用方便快捷。设置 PWM 使能详见 6.42 [设置、读取](#page-25-0) PWM 使能, 设置 PWM 输出周期详见 6.43 [设置、查询](#page-25-2) PWM 输出周期设置 PWM 输出占空比详见 6.44 设置、查询 PWM 占空比。 PWM 输出示例: 发送 AT 指令: AT+PWM0=1, 打开 PWM0 波特率, 输出默认的周期为 100us、占空比为 50us 的 PWM 方波

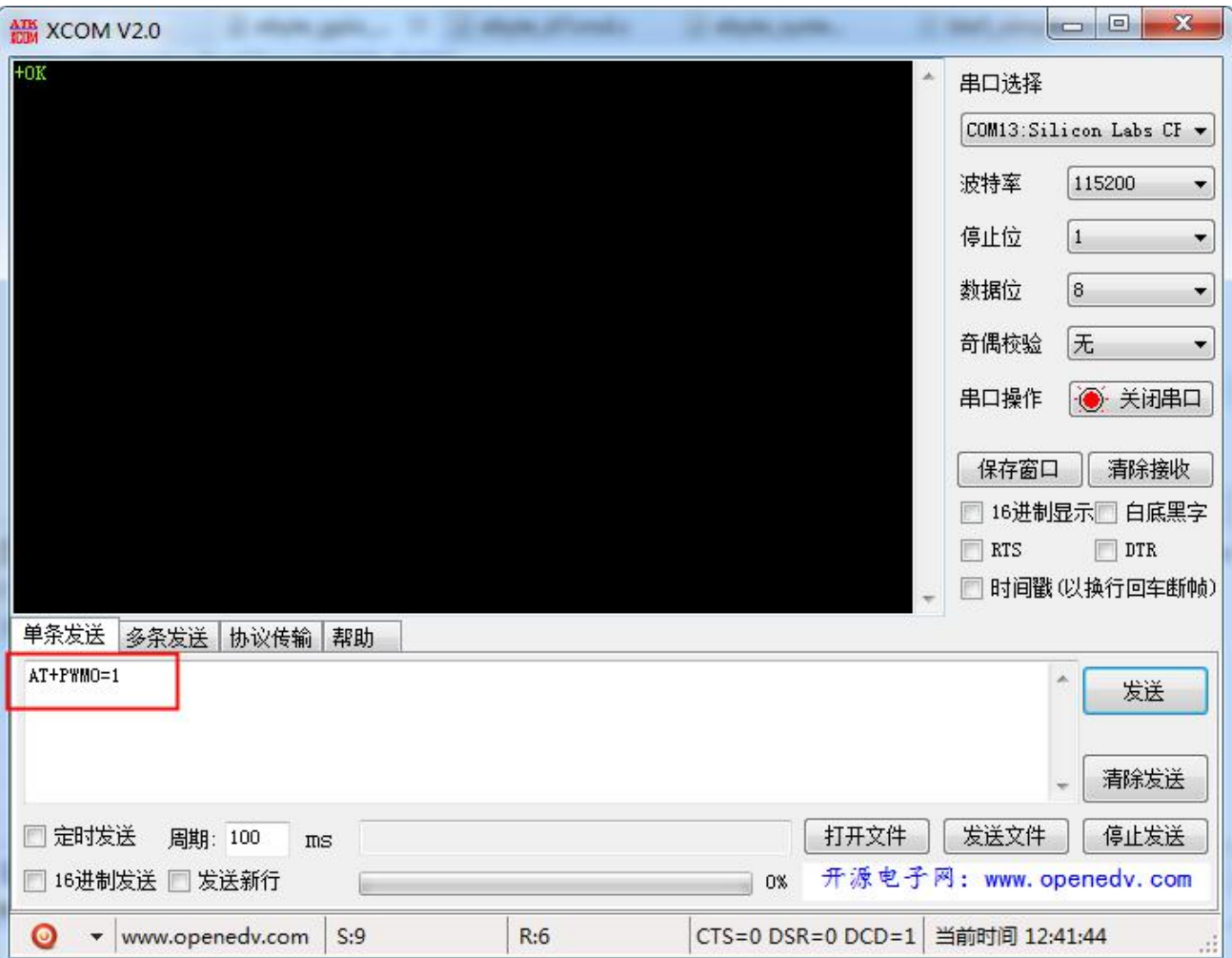

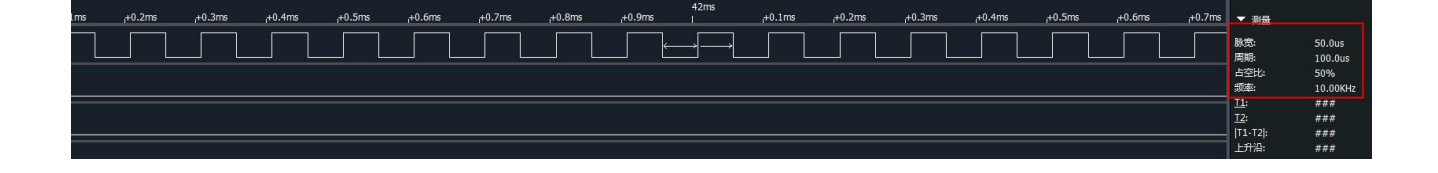

### <span id="page-10-0"></span>5.6 ADC 采集

E104-BT51 模块为了适应更广泛的数据采集,增加两个 12 位精度的 ADC 采集通道, 参考电压为固定的 ref 为 4.3V, 使 用指令"AT+ADCx?"读取 ADCx 引脚的 ADC 值以十进制显示,用户可根据公式算出待测的电压 Vx。公式:ref/4096 =Vx /ADC。 读取 ADC 采集量详见指令 6.45 查询 ADC [采样值。](#page-25-3)

#### <span id="page-10-1"></span>5.7 电池电压服务

E104-BT51 模块为了使电池电压能及时的被获取,且能在手机或者其他设备中直观的显示,本模块增加了电池电压服务, 只需要将特定的 ADC 采集引脚连接到对应的电池引脚上,设备会自动定期的采集电池电压数据,根据用户预先设置的电压上 下限范围计算出对应的百分比,并实时更新到蓝牙服务,以等待其他主机设备获取数据。用户可以根据蓝牙服务更新的比值 计算出对应的电压值。我们使用 p 代表电池服务的百分比,Btmax 代表设置的电池满电压值,Btmin 代表电池电压最小值,

为了使计算更加精确使用 mV 作单位,即 3.2v 电压值换算为 3200 后参与计算。其电压/比值 特性曲线如下所示。计算公式: p = (v – Btmin)/( Btmax - Btmin)。根据电池的 p 带入公式即可计算出实际电压值。(注意:Btmax 和 Btmin 是通过 AT 设 置的值,这里 3200 和 2000 只是举例)。设置 Btmax 和 Btmin 详见指令 6.46 [设置、读取电池电压最大值](#page-26-0), 6.47 [设置、查询](#page-26-1) 电池电压最小值。

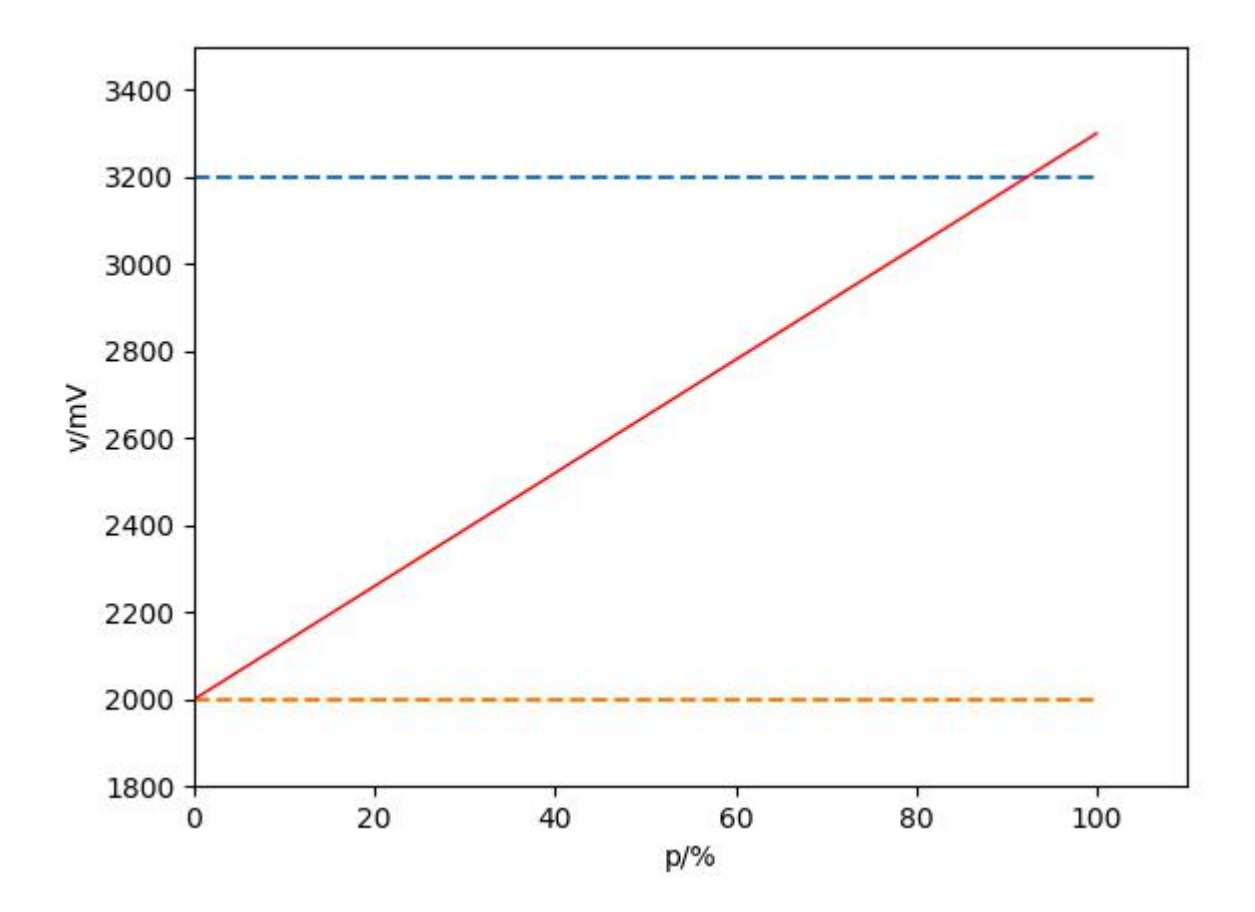

#### <span id="page-11-0"></span>5.8 MAC 地址绑定

E104-BT51 模块支持 MAC 绑定功能,当从模块设定了绑定连接地址,开启绑定使能,在接受主机连接请求之前检索主机 MAC 地址是否为绑定地址,当地址匹配成功后连接可以建立,否则从机将继续广播。设置指令详见 6.25 读取 MAC [绑定状态、](#page-20-4) 开启、关闭 MAC 绑定,设置绑定地址详见 6.26 [读取、设置绑定](#page-21-0) MAC。

#### <span id="page-11-1"></span>5.9 蓝牙最大包长 MTU 配置

MTU 是通信术语[最大传输单元\(](https://baike.baidu.com/item/%E6%9C%80%E5%A4%A7%E4%BC%A0%E8%BE%93%E5%8D%95%E5%85%83/9730690)Maximum Transmission Unit, MTU)的简称, 是指一种通信协议的某一层上面所能通过 的最大[数据包](https://baike.baidu.com/item/%E6%95%B0%E6%8D%AE%E5%8C%85/489739)大小(以[字节](https://baike.baidu.com/item/%E5%AD%97%E8%8A%82/1096318)为单位)[。最大传输单元](https://baike.baidu.com/item/%E6%9C%80%E5%A4%A7%E4%BC%A0%E8%BE%93%E5%8D%95%E5%85%83/9730690)这个参数通常与[通信接口有](https://baike.baidu.com/item/%E9%80%9A%E4%BF%A1%E6%8E%A5%E5%8F%A3/9717922)关(网络接口卡、串口等)。

E104-BT51 模块支持蓝牙 5.0 的长包标准,可通过 AT 指令 "AT+MTU=xx"配置蓝牙最大单包数据包长,默认 251 字节, 可选 27~251 个字节, 增加包长可实现蓝牙的大包数据传输,设置指令详见 6.27 [查询、设置](#page-21-1) MTU 长度。

说明:包长配置后,在下次蓝牙连接时生效。由于某些主机不支持从机发起的参数更改请求,所以可能存在设置的 MTU 长度在连接后不生效,这是正常现象。

#### <span id="page-12-0"></span>5.10 UUID 配置

模块支持 UUID 灵活配置,可指令"AT+ UUIDTYPE=1" 开启 128 位 UUID 功能,通过指令"AT+ +SVRUUID=xx"、 "AT+READUUID=xx"、"AT+WRITEUUID=xx"自定义透传服务 UUID、接收特征字段 UUID、发送特征字段 UUID,其中 xx 表示十 六进数,具体设置方式详见 6.28 [查询、设置透传服务](#page-21-2) UUID 长度。该功能可解决与 APP 通讯 UUID 不匹配的问题,满足更多 自定义需求,实用性更广。

#### <span id="page-12-1"></span>5.11 广播数据可切换

E104-BT51 的广播分为普通广播和 iBeacon 广播,支持指令可配置选择广播模式。

普通广播包格式:

广播信息包括 advertising 和 scan respone,advertising 为主动发送的广播报,scan respone 为接收到主机扫描请求 后回复的广播报。

Advertising:

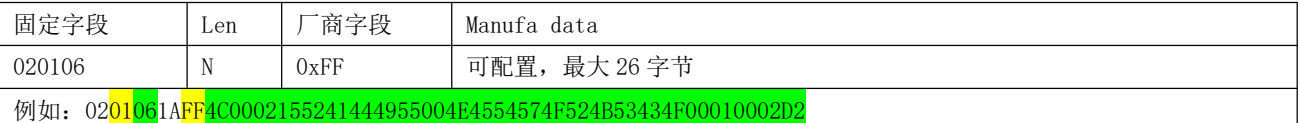

设置广播数据内容见 6.7 [查询、设置普通广播数据\(掉电保存\)。](#page-16-2)

Scan response:

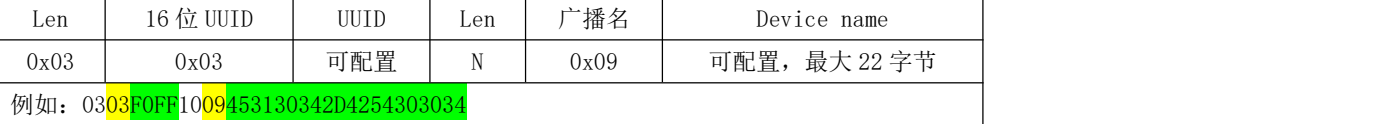

iBeacon 广播包格式:

- 1、 指令分别配置 UUID、Major、Minor、TXPWR
- 2、 指令 AT+ADV=2 配置工作在 iBeacon 广播模式,立即广播
- 3、 iBeacon 广播模式下不支持蓝牙连接

Advertising:

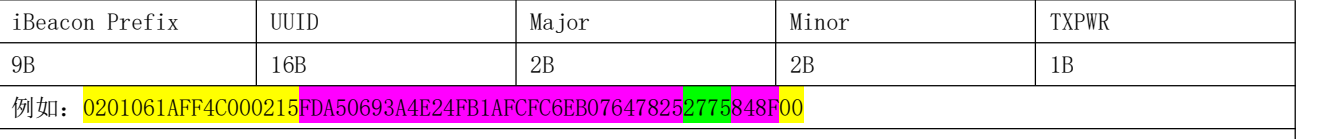

因为 iBeacon 广播数据格式是固定的,仅支持修改 Majo 和 Minor 和 TXPWR 部分,设置 iBeacon 数据内容详见 6.9 [查询、设](#page-17-0) 置 IBeacon Major 广播数据。

#### <span id="page-12-2"></span>5.12 空中配置

空中配置是指不是使用串口调试助手,直接使用手机 APP 程序 BLE 测试工具对模块实现无线配置的操作, E104-BT51 模 块支持空中配置,我们开放的空中配置通道为主服务 FFF0 下的 FFF3,此通道下的特征支持可读可写可通知。E104-BT51 开放 一些 IO 口读取、PWM 设置等操作,即用户可以使用空中配置模式配合读取 IO 状态可以采集信息,配合 PWM 设置进行一些控 制操作。

空中配置方法:

1、 从机连接建立后,主机(手机 APP)通过蓝牙服务特征"CONFIG CHANNEL", 发送 AT 指令,可空中配置模块参数。 (E104-BT51 的配置通道为主服务 FFF0 下的 FFF3)。

2、 "空中配置"需密码认证,指令"AT+AUTH=xxx"发送认证信息,蓝牙服务特征"CONFIG CHANNEL"发送认证指令 AT+AUTH, 认证成功后可以进入配置状态

- 3、 认证成功,直到连接断开之间保持有效。
- 4、 MOD 引脚对空中配置过程无影响。
- 5、 空中配置使用于所有的 AT 指令。

### <span id="page-13-0"></span>5.13 状态或事件打印

- 1、 指令 AT+LOGMSG 配置开启状态信息串口打印功能
- 2、 状态信息包括:连接、断开、唤醒、睡眠。 格式如下:

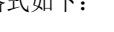

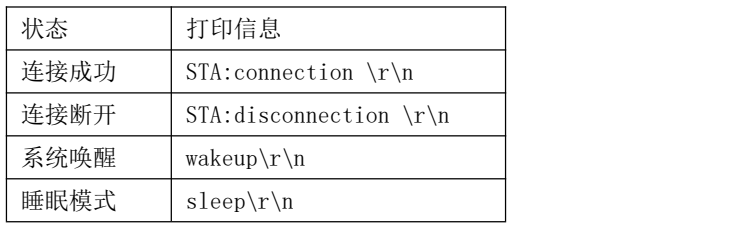

3、连接指示,建立蓝牙连接后 LINK 引脚输出低电平,蓝牙连接断开后 LINK 引脚输出高电平。

# <span id="page-13-1"></span>第六章 操作指令

注意:在发送操作指令前,首先保证模块处于唤醒模式,否则将无法接收配置指令。

- 1、指令说明:
	- 1、 所有 AT 指令无需加回车(\r)、换行(\n)
	- 2、 AT 指令的返回结果以\r\n 结束
	- 3、 AT 指令格式为"AT+xxx"比如: 发送查询设备名的指令"AT+NAME?"
- 2、指令返回

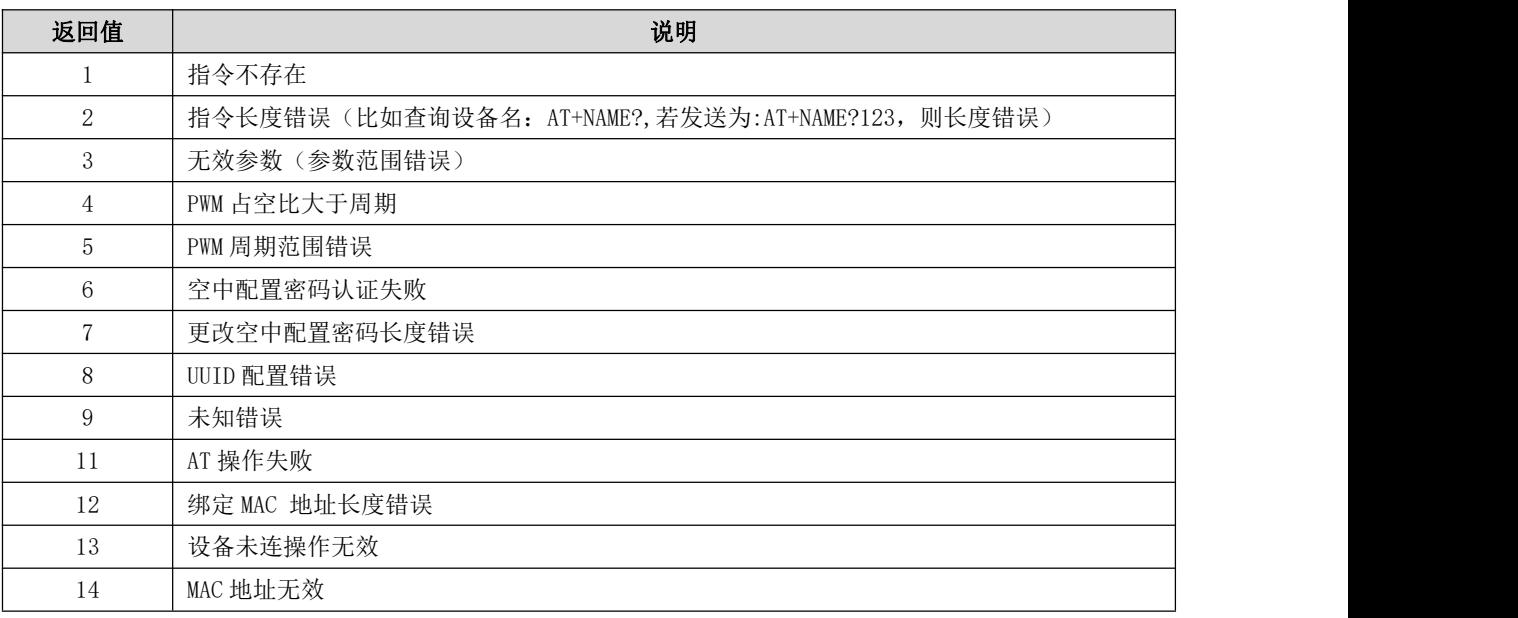

#### 3、出厂参数

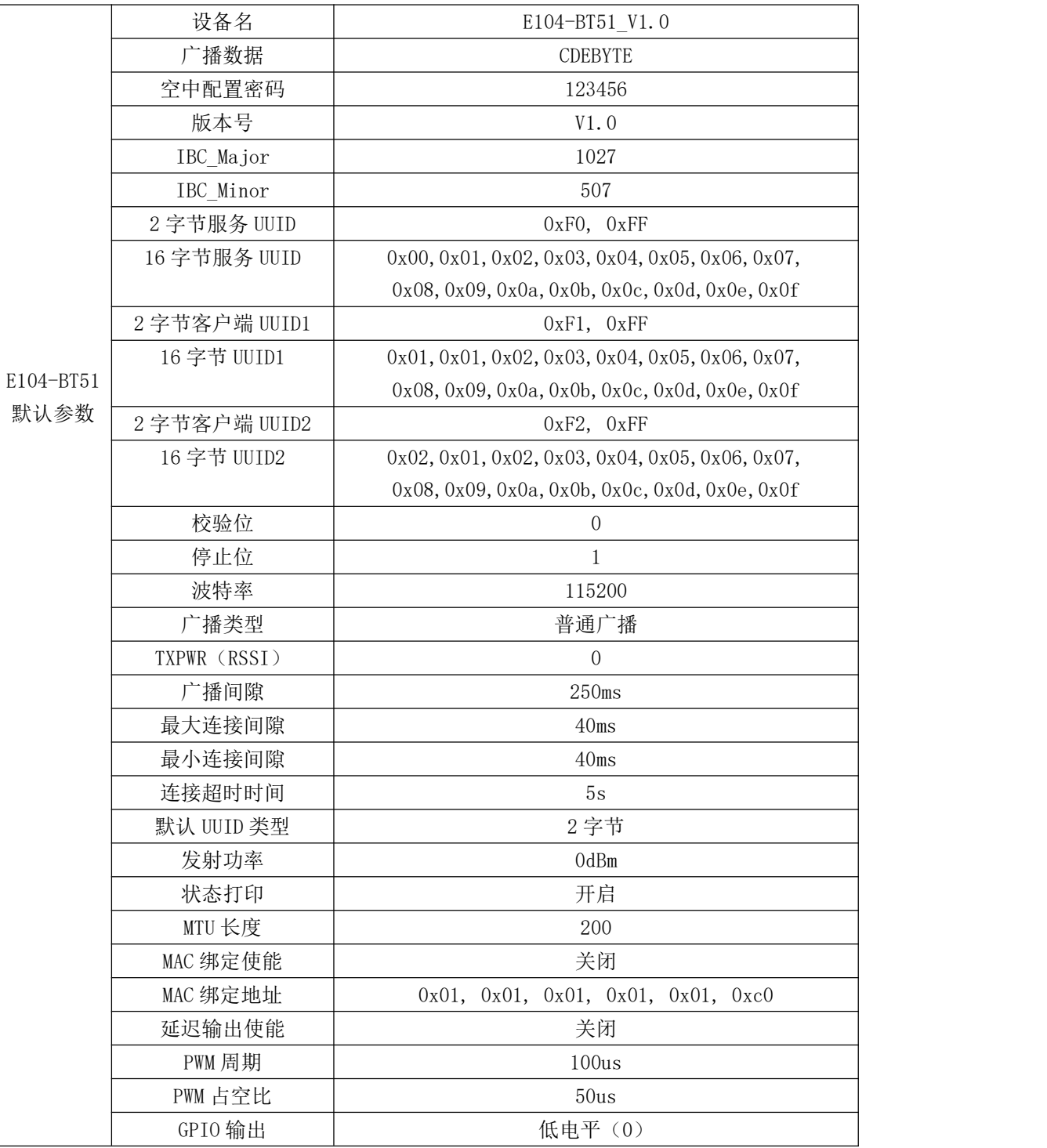

# <span id="page-14-0"></span>6.1 AT 指令测试

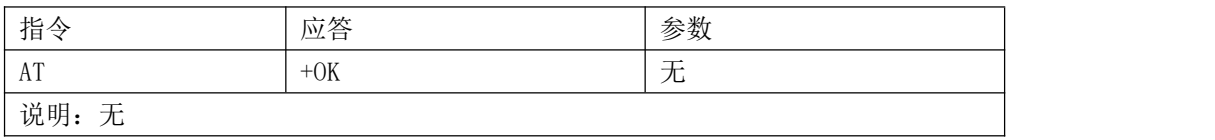

# <span id="page-15-0"></span>6.2 读取、配置波特率

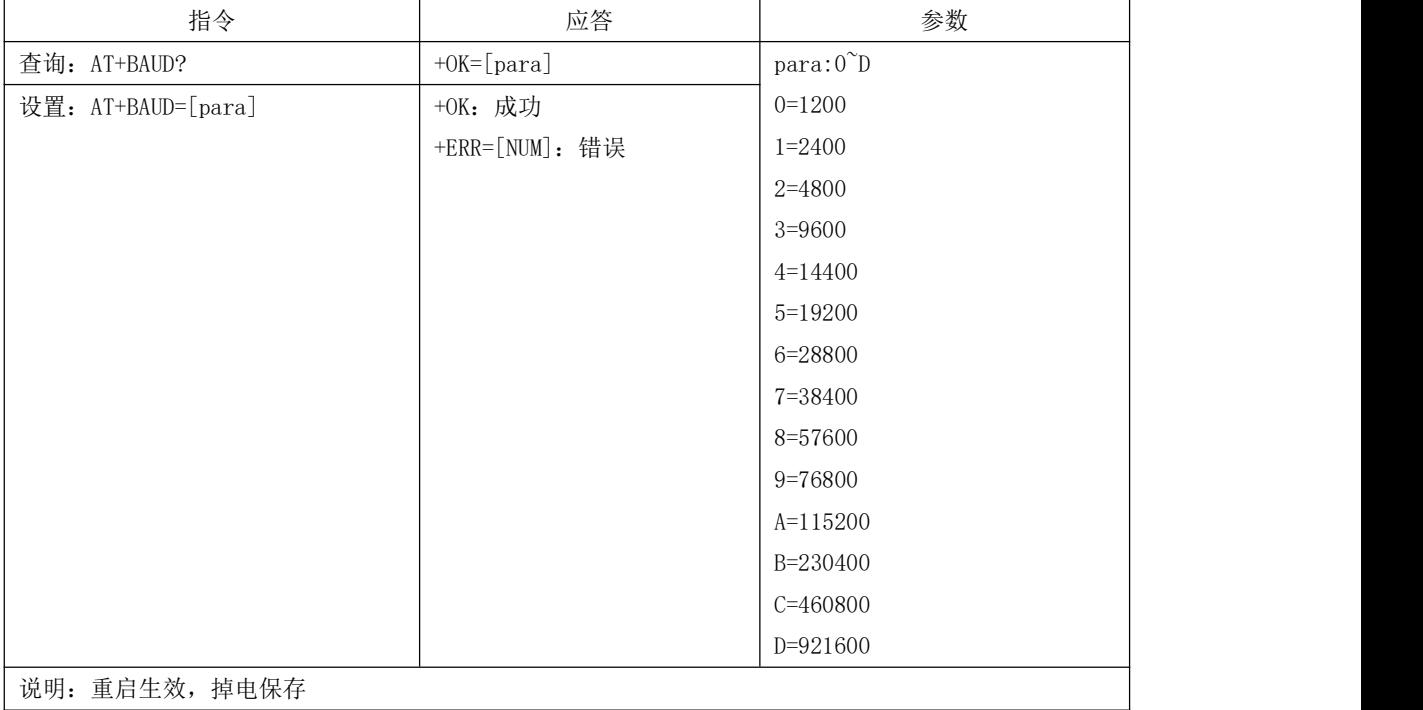

# <span id="page-15-1"></span>6.3 读取、配置停止位

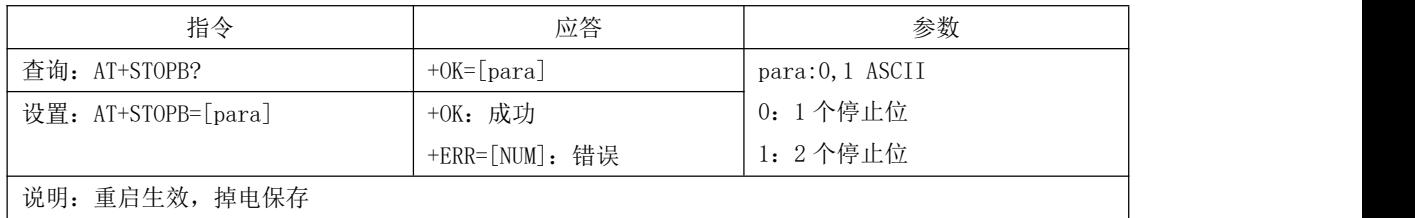

# <span id="page-15-2"></span>6.4 读取、设置串口校验位

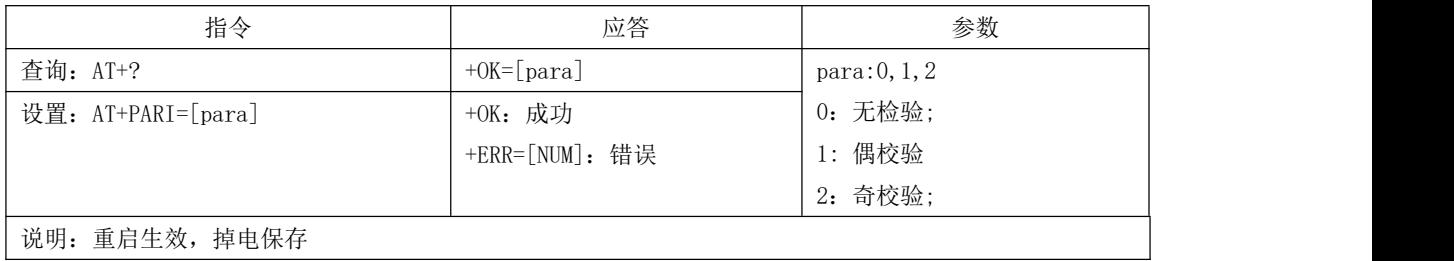

## <span id="page-16-0"></span>6.5 设置、读取串口数据长度

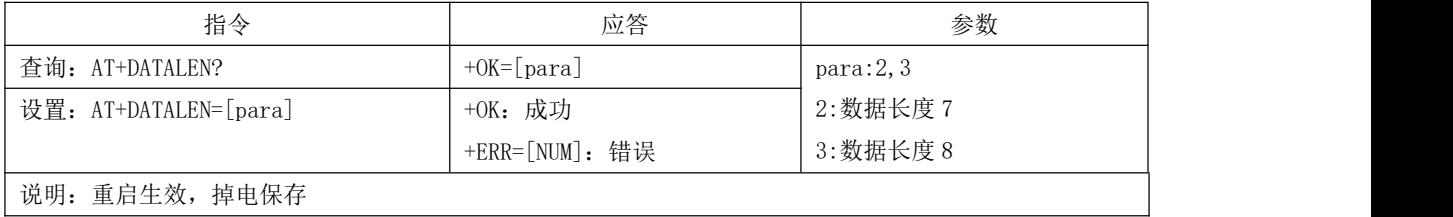

# <span id="page-16-1"></span>6.6 检查当前广播状态、开启普通广播、IBeacon 广播、关闭广播

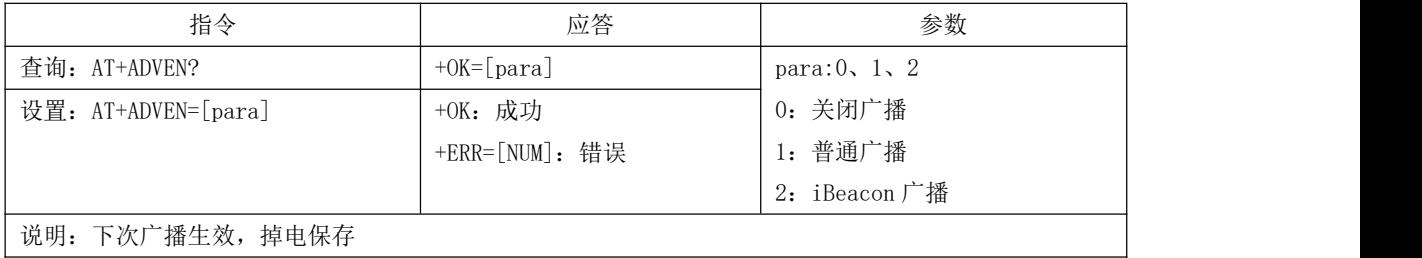

### <span id="page-16-2"></span>6.7 查询、设置普通广播数据(掉电保存)

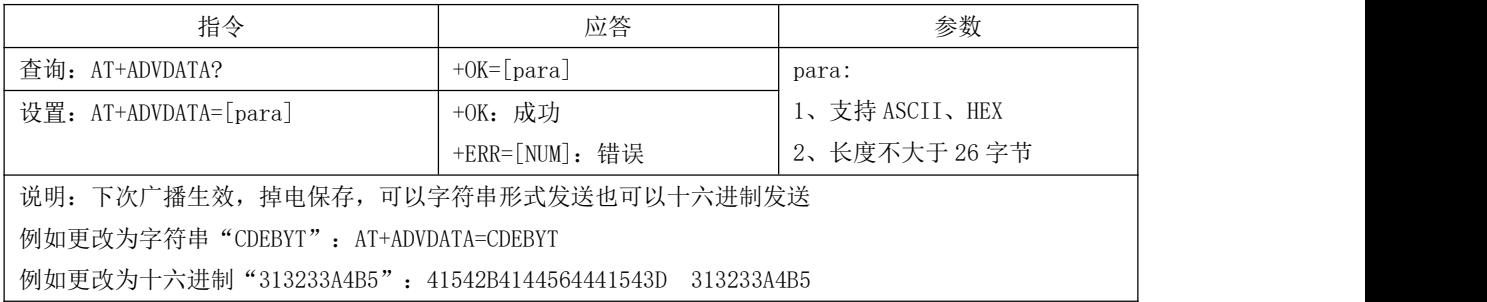

### <span id="page-16-3"></span>6.8 查询、设置普通广播数据(掉电不保存)

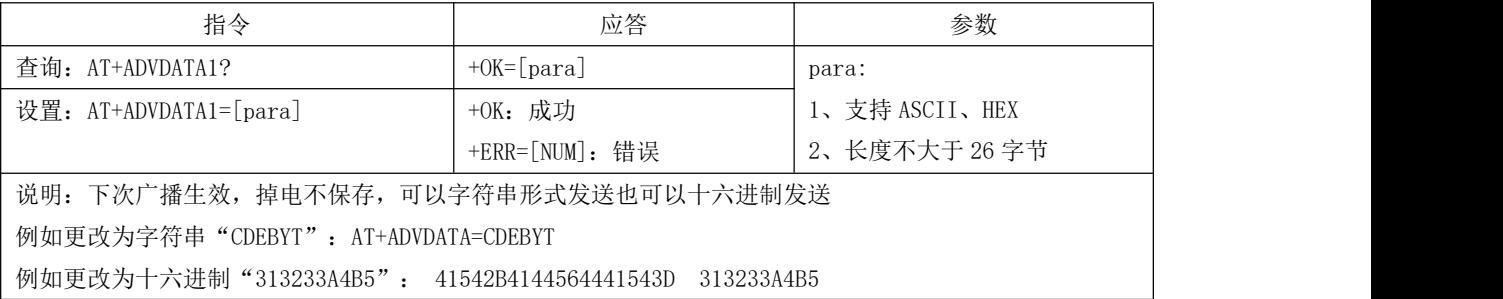

# <span id="page-17-0"></span>6.9 查询、设置 IBeacon Major 广播数据

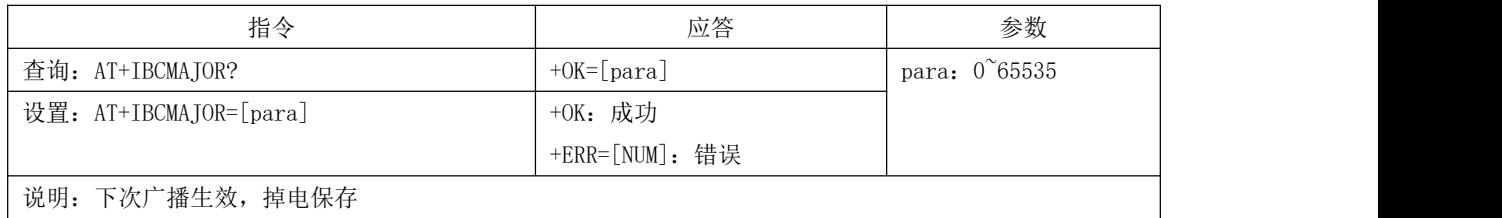

# <span id="page-17-1"></span>6.10 查询、设置 IBeacon Minor 广播数据

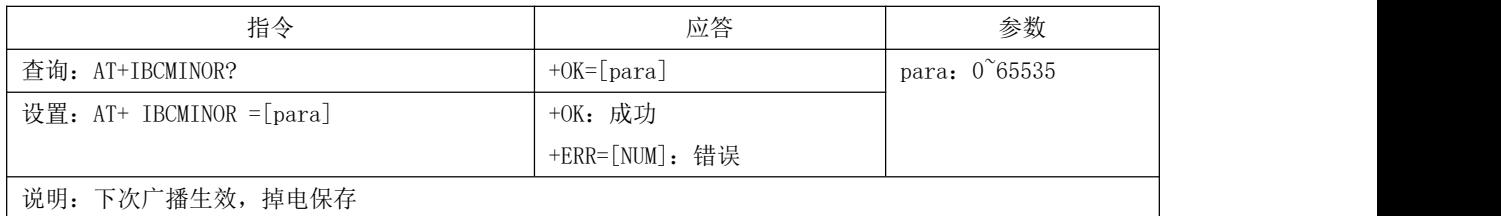

# <span id="page-17-2"></span>6.11 查询、设置 iBeacon UUID

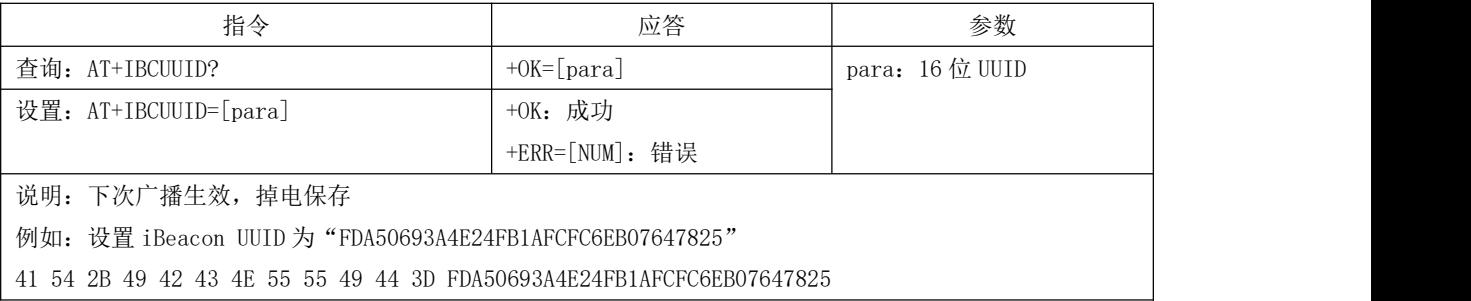

# <span id="page-17-3"></span>6.12 查询、设置 IBCTXPWR

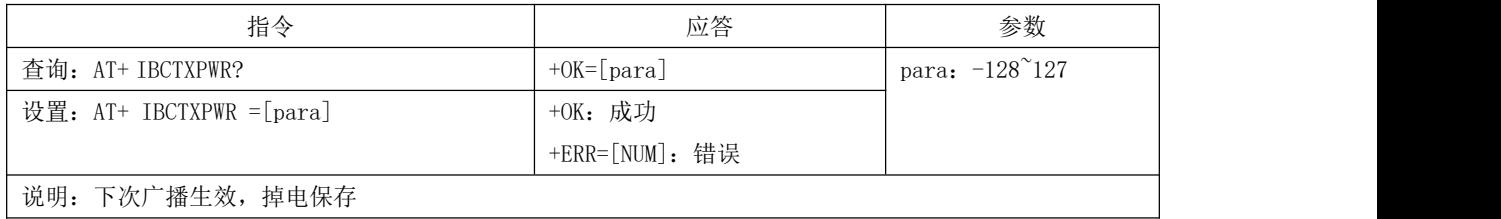

# <span id="page-18-0"></span>6.13 读取、设置设备名(掉电保存)

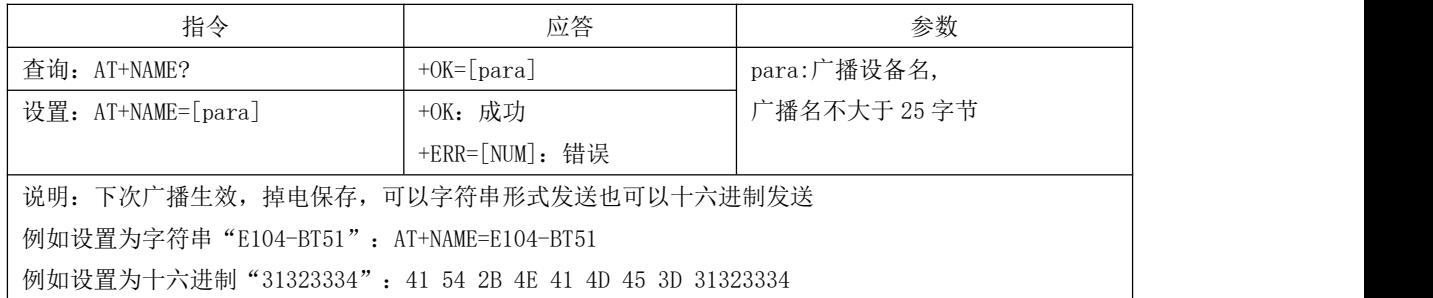

# <span id="page-18-1"></span>6.14 读取、设置设备名(掉电不保存)

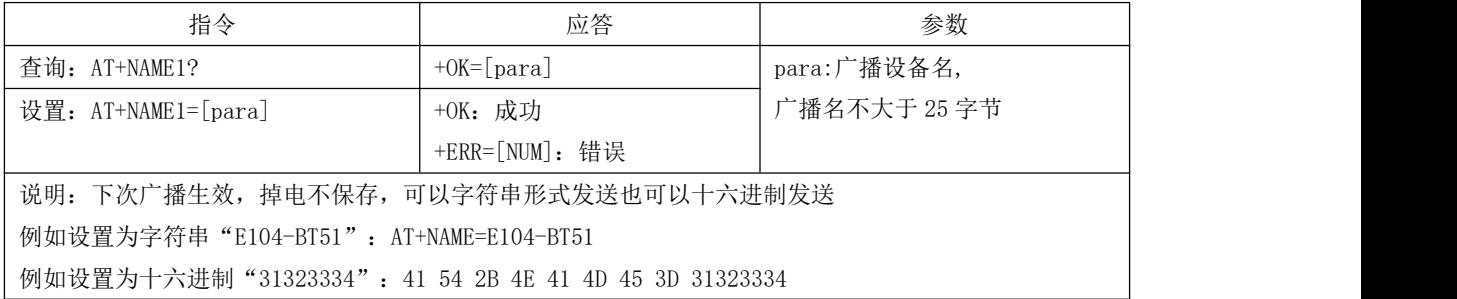

## <span id="page-18-2"></span>6.15 读取软件版本号

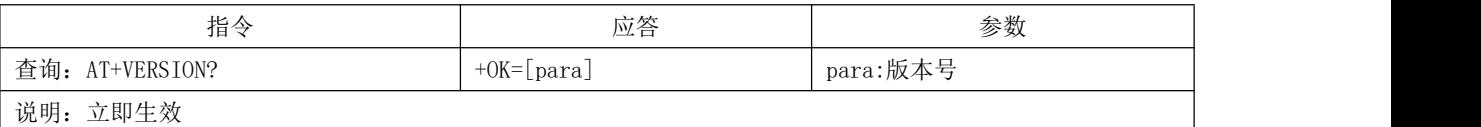

# <span id="page-18-3"></span>6.16 读取、设置广播间隙

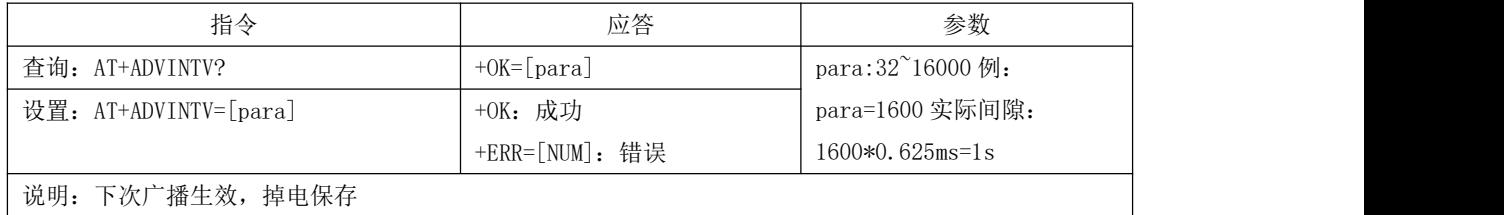

# <span id="page-19-0"></span>6.17 读取、设置最小连接间隙

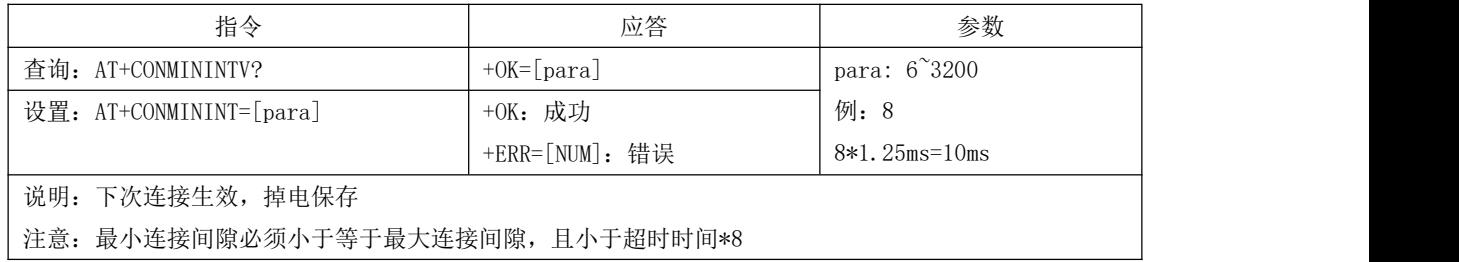

## <span id="page-19-1"></span>6.18 读取、设置最大连接间隙

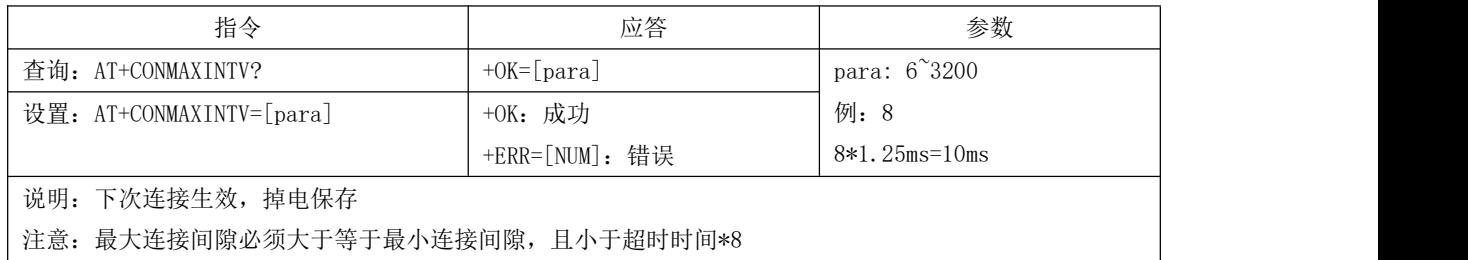

# <span id="page-19-2"></span>6.19 读取、设置超时时间

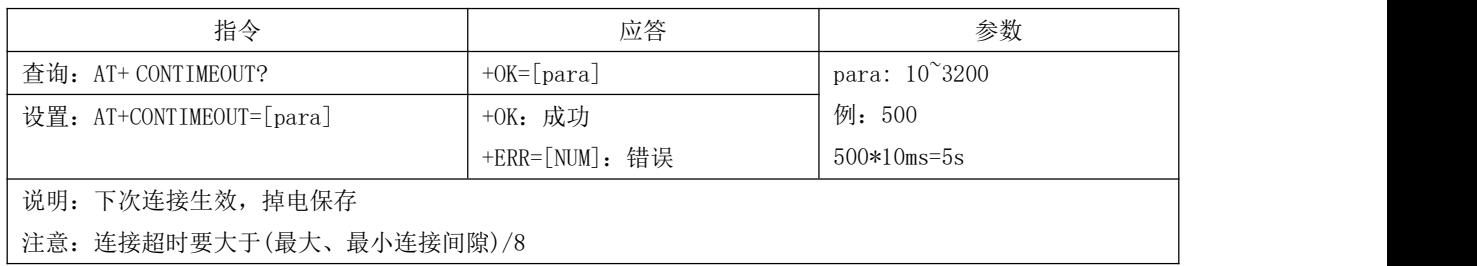

# <span id="page-19-3"></span>6.20 设置、查询延迟次数

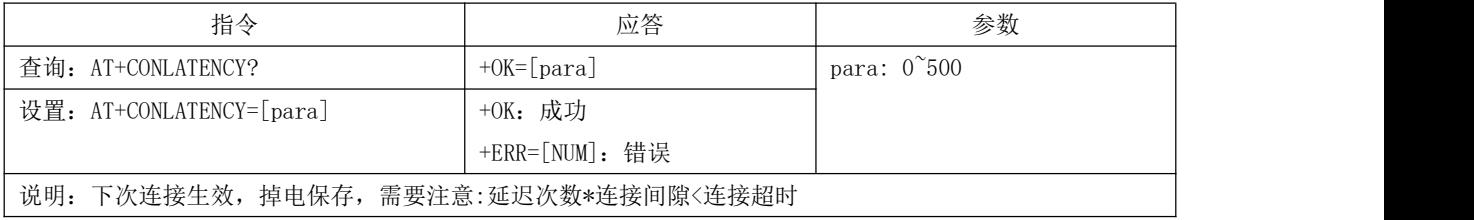

即:CONMAXINTV\*1.25ms\* CONLATENCY < CONTIMEOUT\*10

#### <span id="page-20-0"></span>6.21 断开当前连接

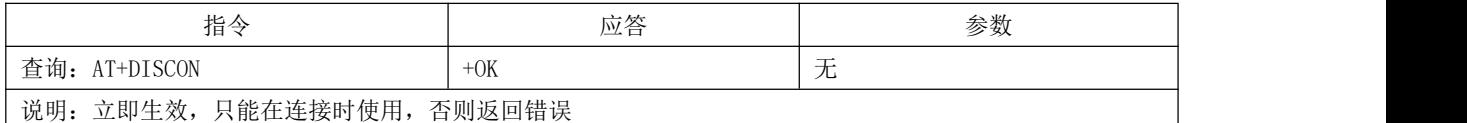

## <span id="page-20-1"></span>6.22 查询当前连接状态

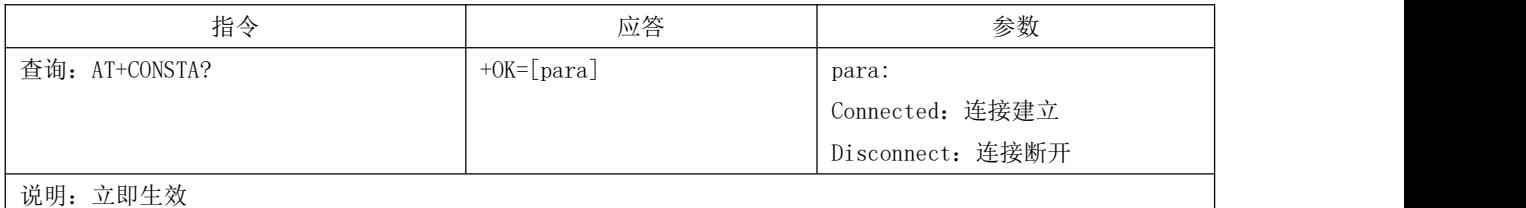

### <span id="page-20-2"></span>6.23 查询本地 MAC 地址

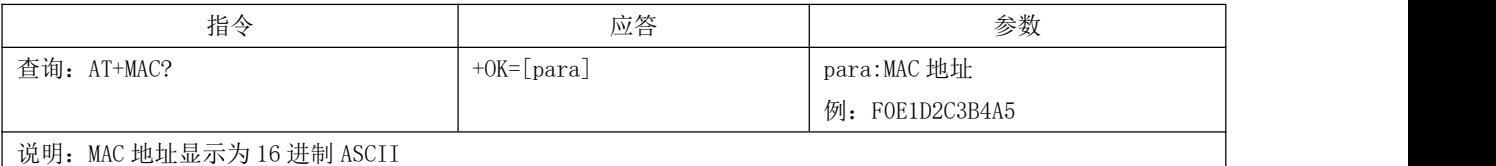

#### <span id="page-20-3"></span>6.24 查询连接设备的 MAC 地址

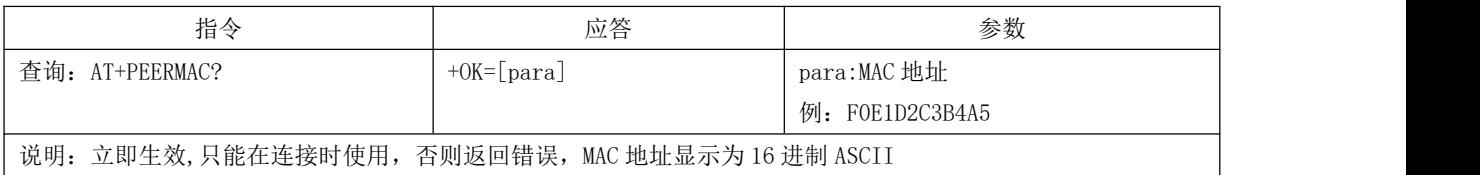

# <span id="page-20-4"></span>6.25 读取 MAC 绑定状态、开启、关闭 MAC 绑定

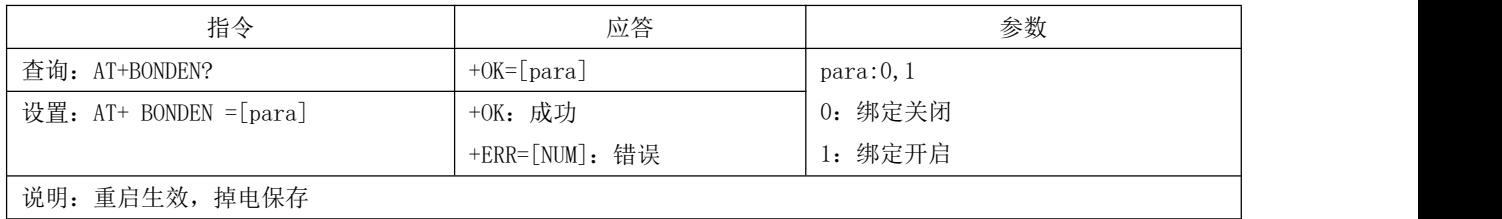

## <span id="page-21-0"></span>6.26 读取、设置绑定 MAC

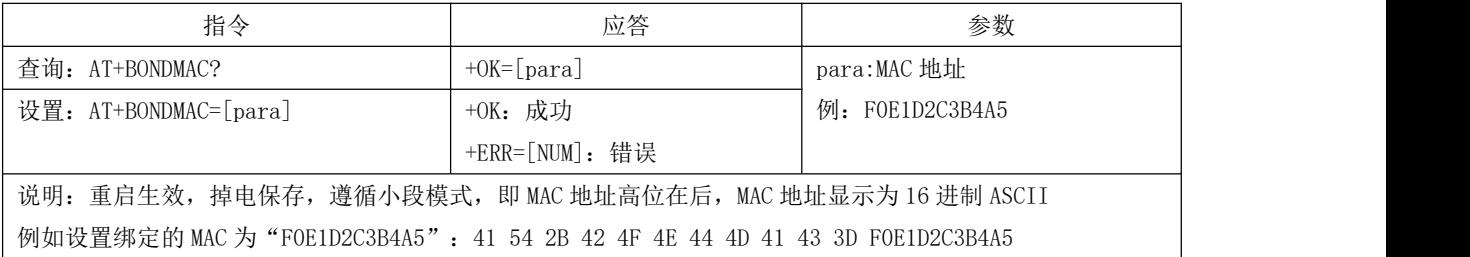

### <span id="page-21-1"></span>6.27 查询、设置 MTU 长度

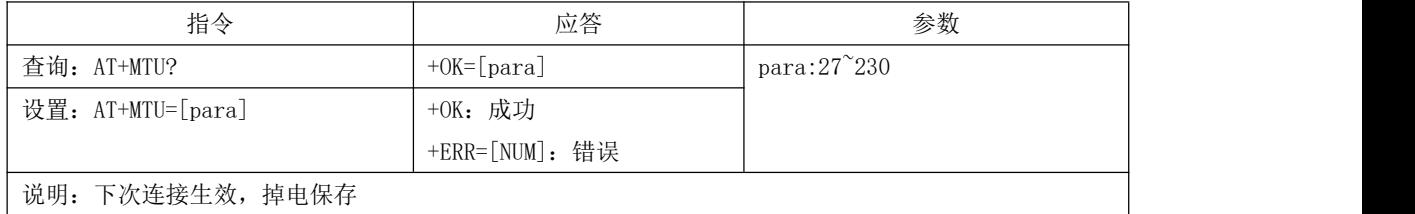

## <span id="page-21-2"></span>6.28 查询、设置透传服务 UUID 长度

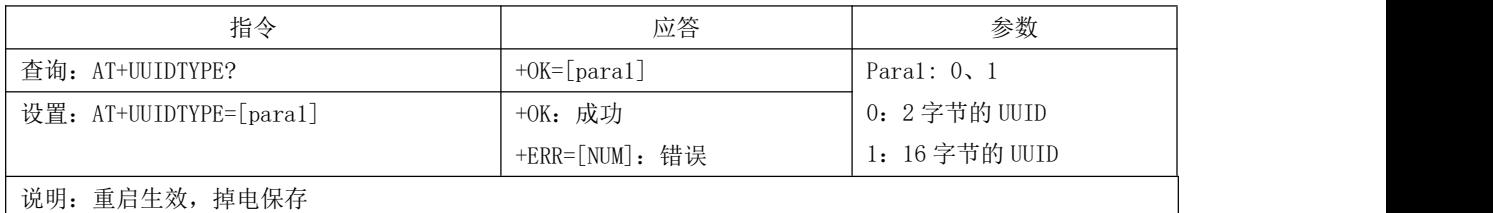

# <span id="page-21-3"></span>6.29 查询、设置蓝牙服务 UUID

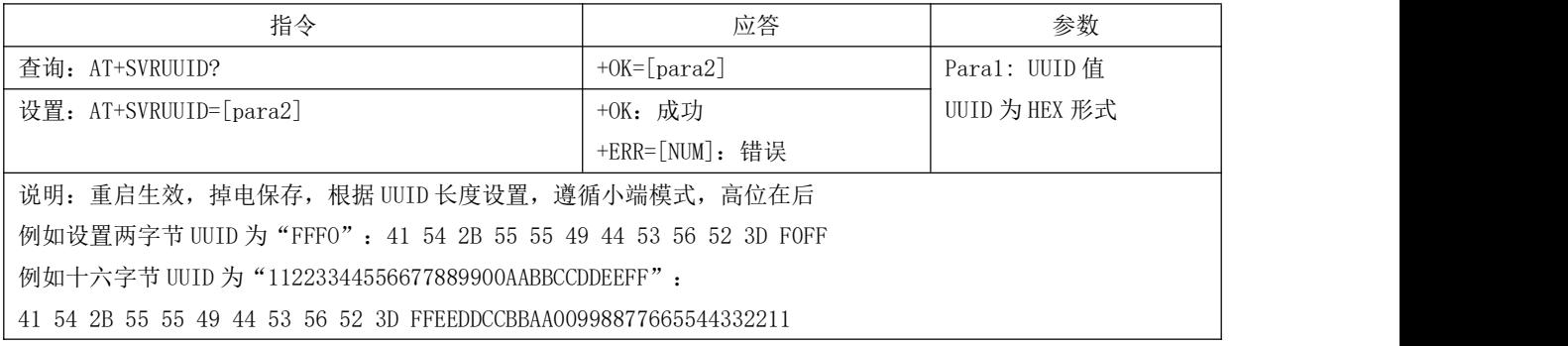

# <span id="page-22-0"></span>6.30 查询、设置蓝牙读服务 UUID

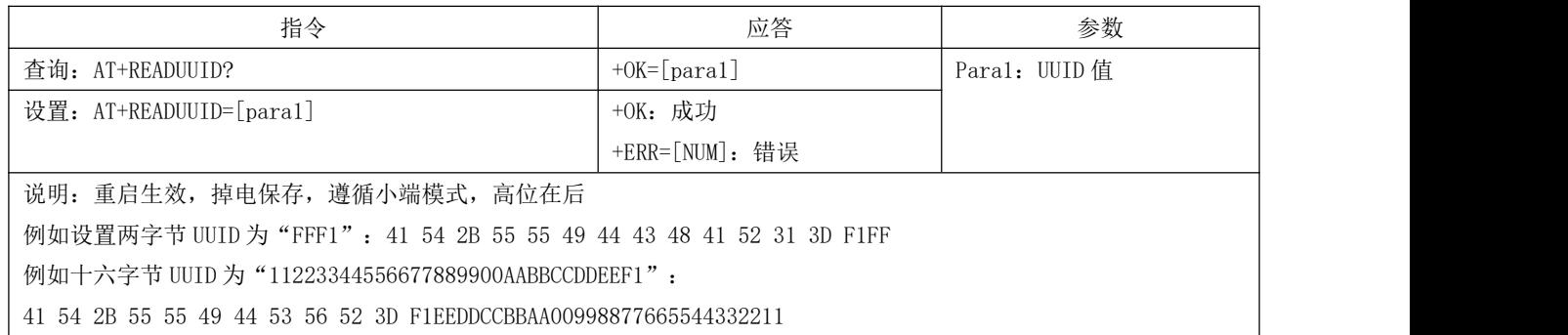

## <span id="page-22-1"></span>6.31 查询、设置蓝牙写服务 UUID

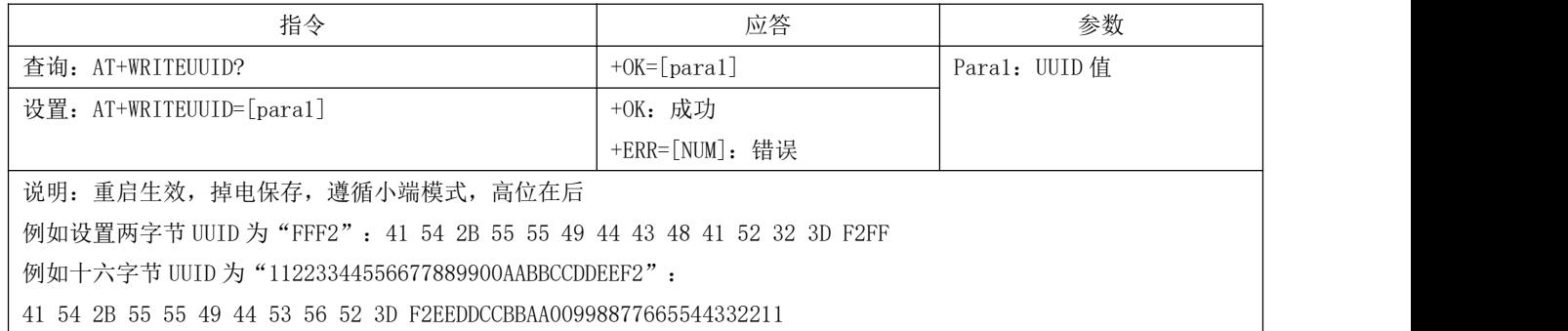

# <span id="page-22-2"></span>6.32 查询、关闭、开启串口延迟

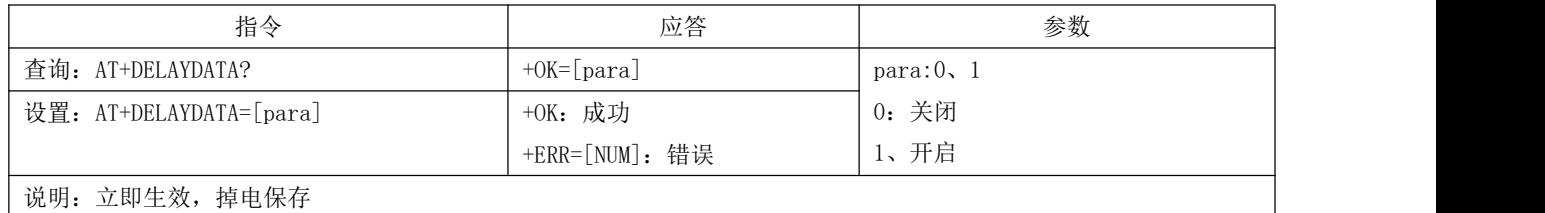

### <span id="page-22-3"></span>6.33 重启指令

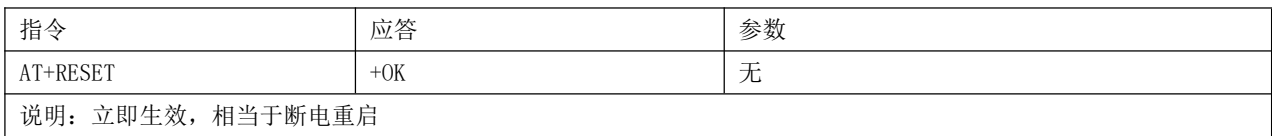

## <span id="page-23-0"></span>6.34 恢复出厂

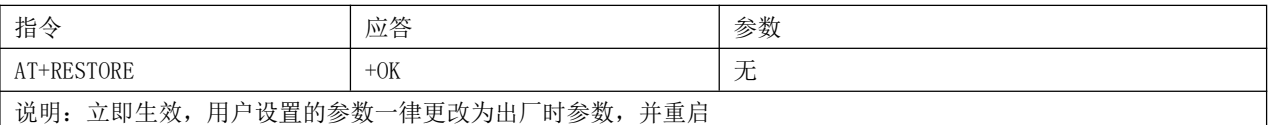

### <span id="page-23-1"></span>6.35 认证空中配置密码

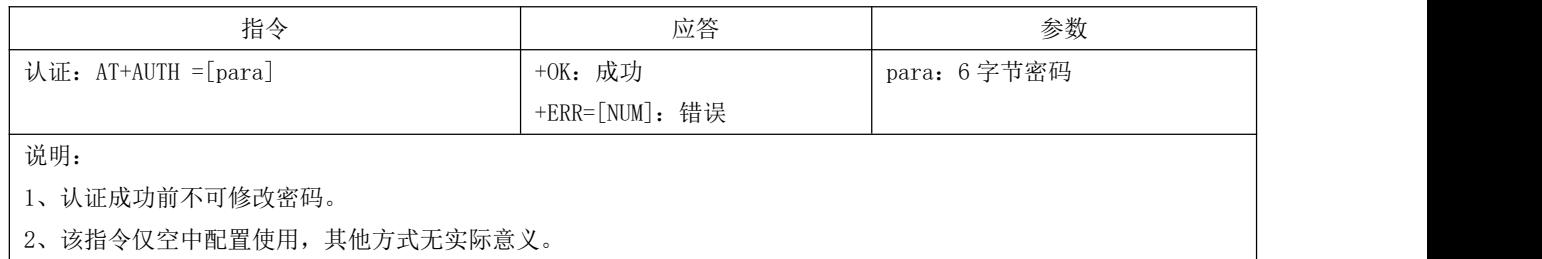

# <span id="page-23-2"></span>6.36 更新、查询空中配置密码

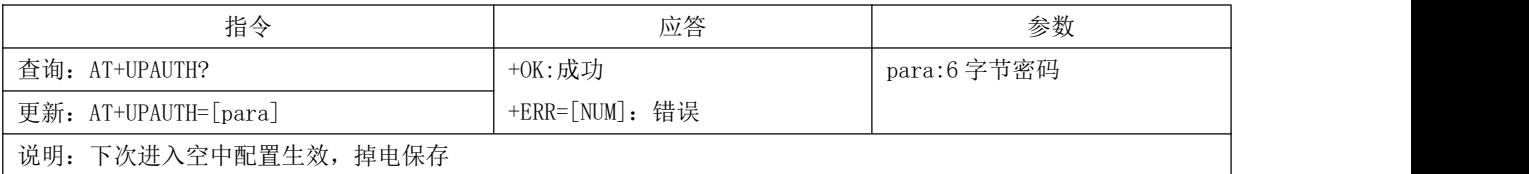

# <span id="page-23-3"></span>6.37 查询、设置发射功率

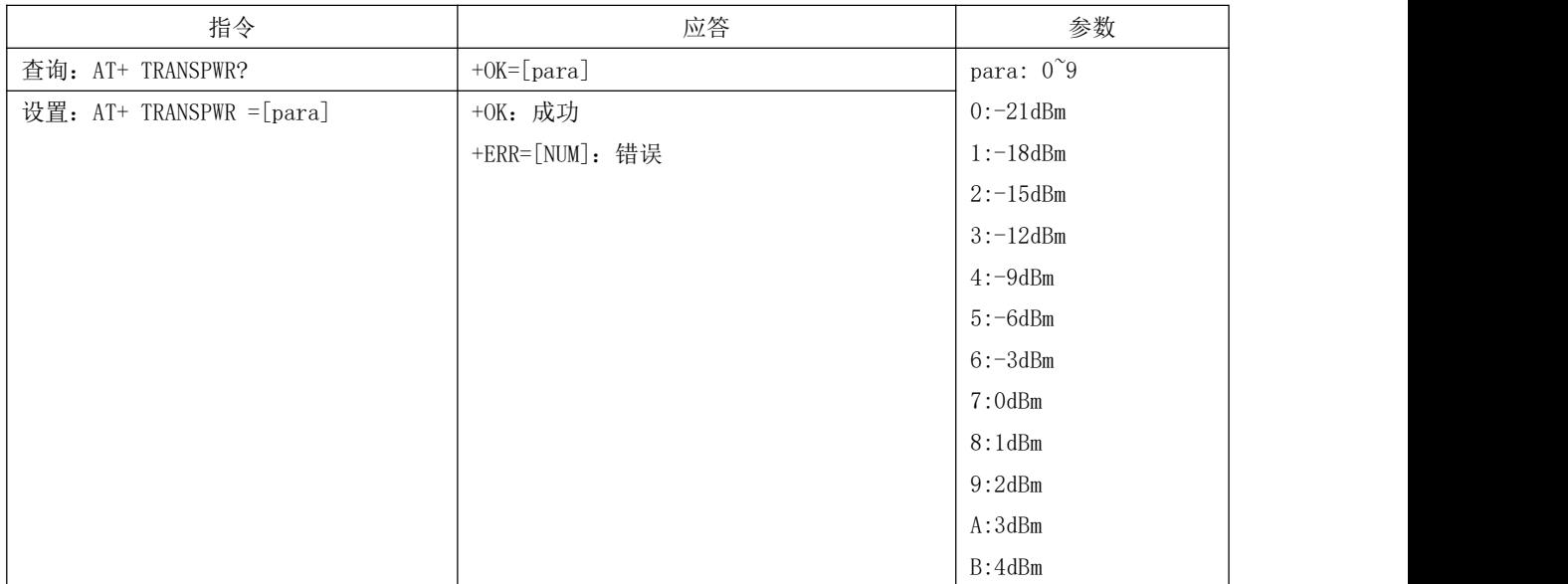

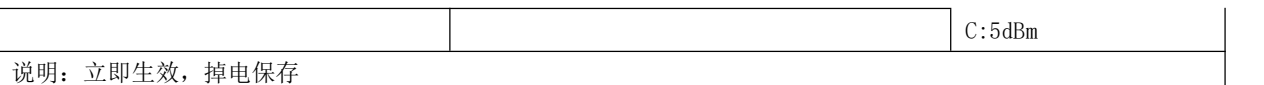

#### <span id="page-24-0"></span>6.38 立即进入睡眠

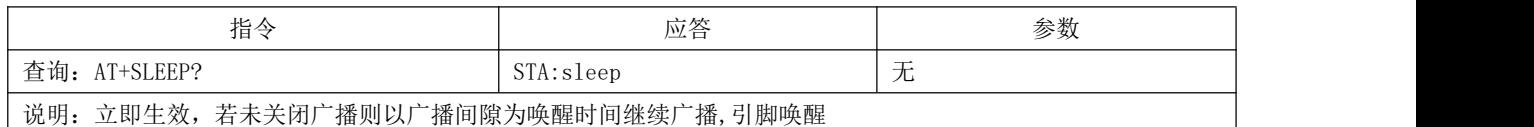

#### <span id="page-24-1"></span>6.39 查询、设置打印状态

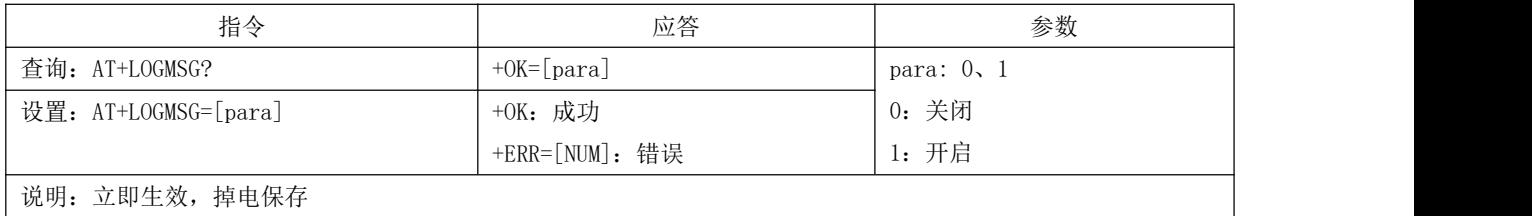

#### <span id="page-24-2"></span>6.40 读取 IO 输入

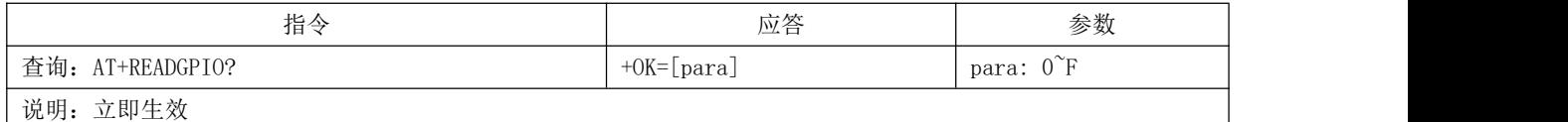

INPUTGPIO3、2、1、0:0000,表示采集到的全为低电平,十六进制为:0,INPUTGPIO3、2、1、0:1001,表示 INPUTGPIO3、0 为高电平 INPUTGPIO2、1 位低电平, 十六进制为: 9

### <span id="page-24-3"></span>6.41 设置、读取 IO 输出

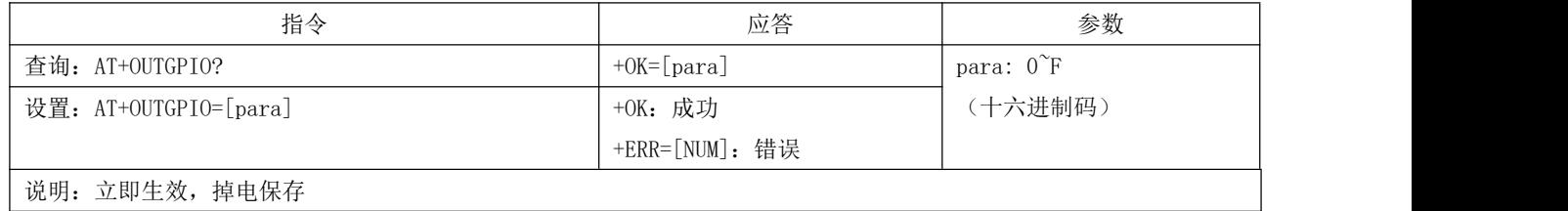

OUTGPIO3、2、1、0: 0000,表示全为低电平,十六进制数为 0,;OUTGPIO3、2、1、0: 1010,表示 OUTGPIO3、1 输出高,OUTGPIO2、 0 输出低,十六进制数为:A。

 $\mathbf{I}$ 

# <span id="page-25-0"></span>6.42 设置、读取 PWM 使能

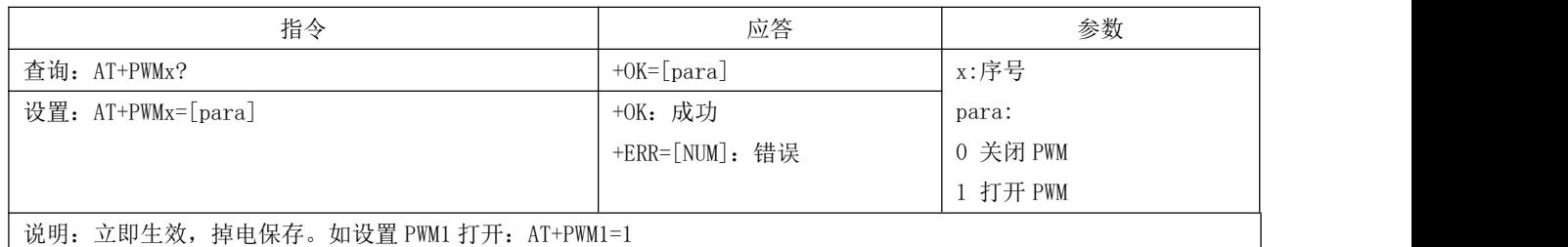

# <span id="page-25-1"></span>6.43 设置、查询 PWM 输出周期

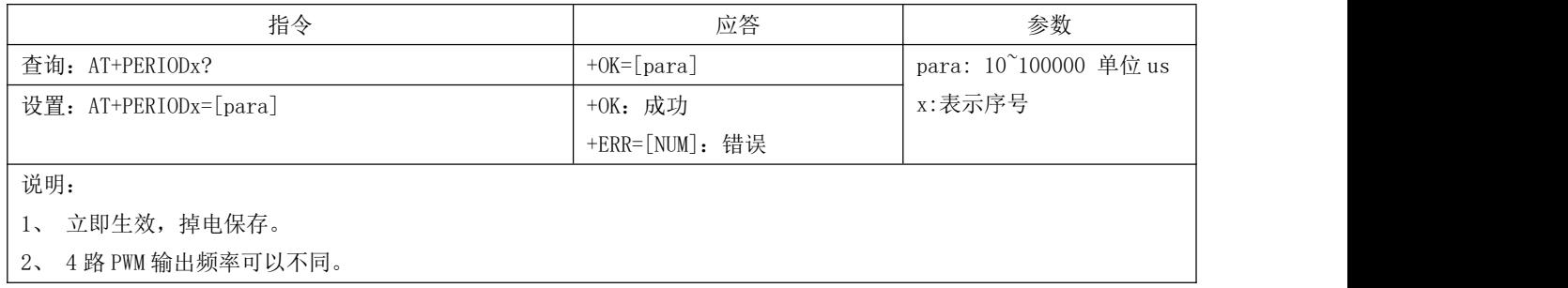

# <span id="page-25-2"></span>6.44 设置、查询 PWM 占空比

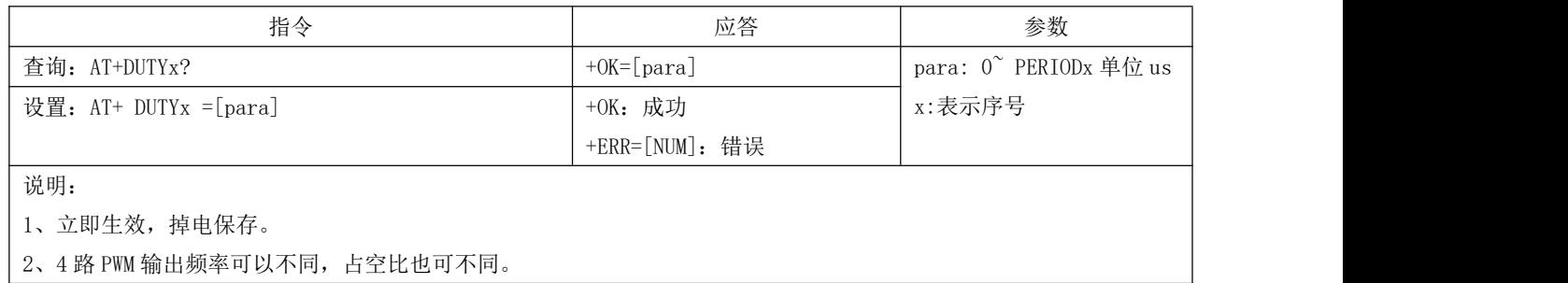

# <span id="page-25-3"></span>6.45 查询 ADC 采样值

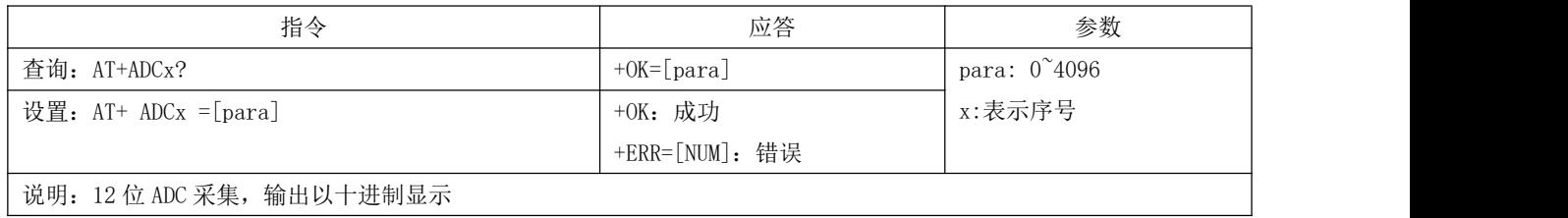

# <span id="page-26-0"></span>6.46 设置、读取电池电压最大值

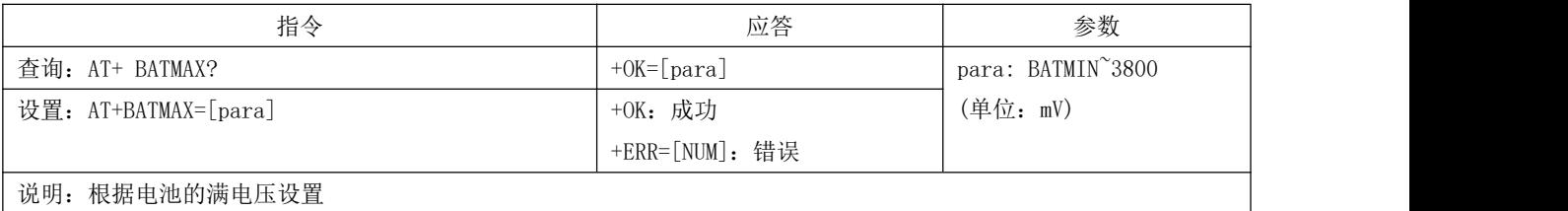

由于芯片的工作电压限制在 1.8V~3.8V 所以 BATMAX 最大为 3800.

# <span id="page-26-1"></span>6.47 设置、查询电池电压最小值

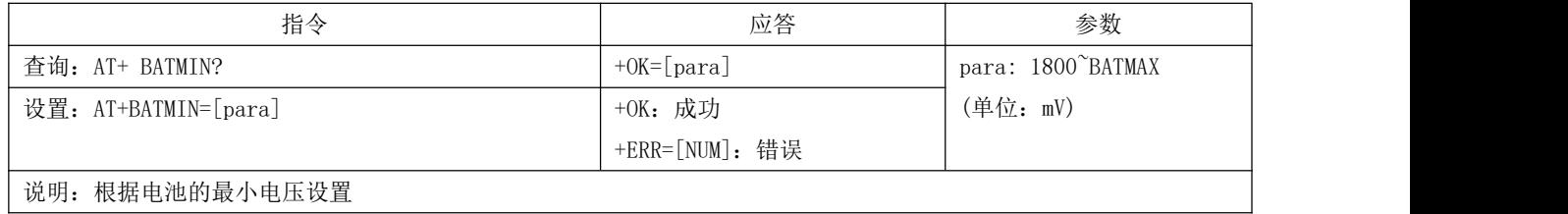

由于芯片的工作电压限制在 1.8V~3.8V 所以 BATMIN 最大为 1800。

# <span id="page-26-2"></span>6.48 查询 RSSI

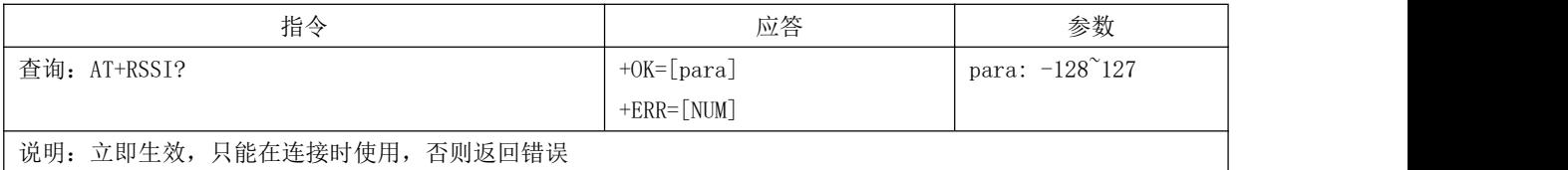

# <span id="page-26-3"></span>第七章 UUID 说明

# <span id="page-26-4"></span>7.1 亿佰特数据传输 UUID

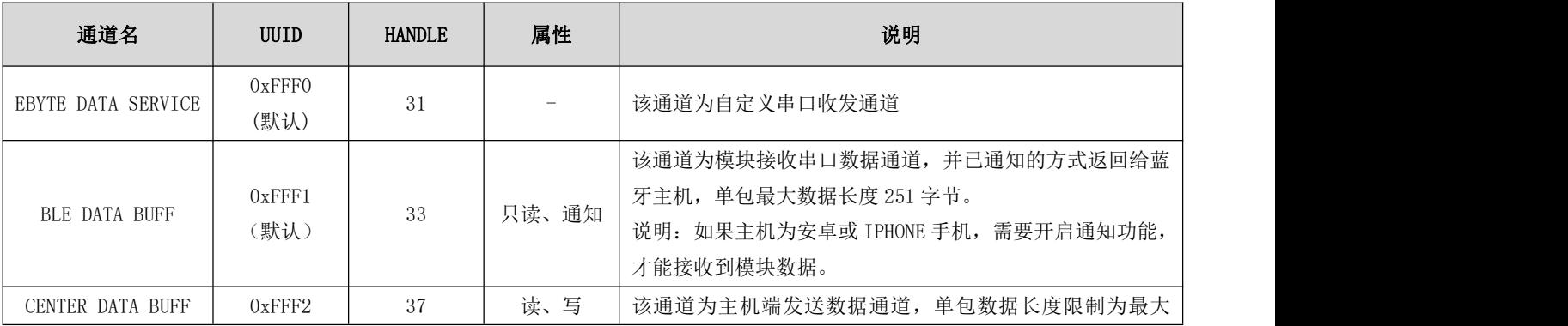

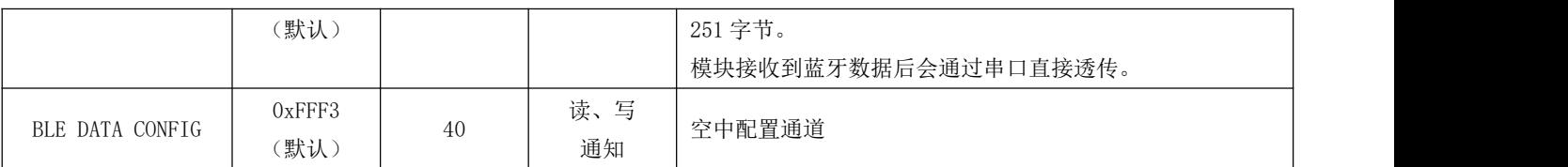

# <span id="page-27-0"></span>7.2 标准电池电压服务 UUID

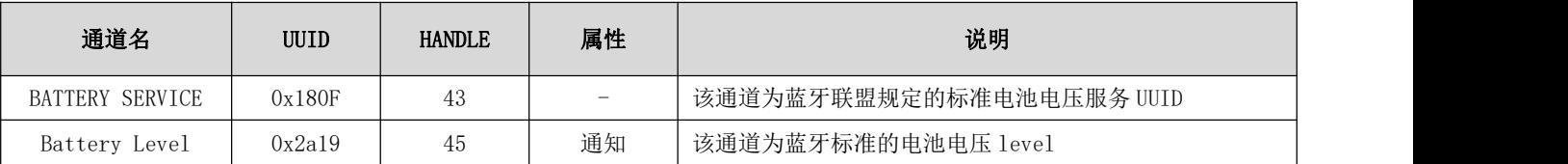

# <span id="page-27-1"></span>第八章 快速使用

# <span id="page-27-2"></span>8.1 配置模式快速使用指南

使用 PC 端 XCOM 串口助手软甲演示配置模式,也可使用其他具有串口发送接收的软件。

- 1、 打开"XCOM V2.0.exe"软件,找到对应串口编号,打开,根据默认 值选择参数。
- 2、 根据第六章操作指令配置相关参数,此处演示设置设备名。

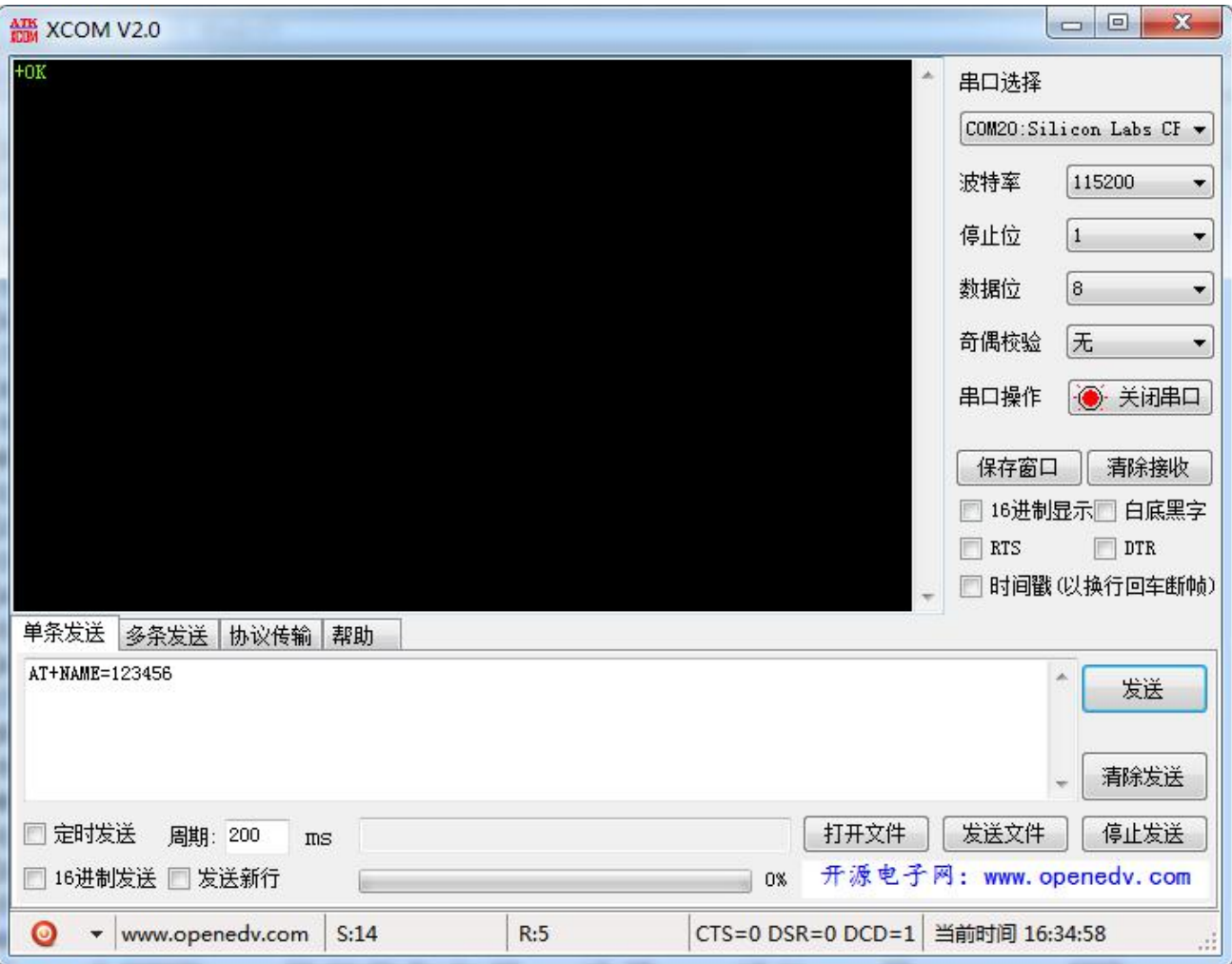

3、因为空中配置模式涉及到透传的使用,所以空中配置模式见 8.2 [透传及空中配置模式快速使用指南](#page-28-0)。

## <span id="page-28-0"></span>8.2 透传及空中配置模式快速使用指南

使用安卓手机(系统版本 4.3 以上)或者苹果 IPHONE 4s 以上手机或具备 BLE 功能的 Ipad, 与模块实现连接通讯。此处 范例以安卓手机演示。

1、在应用商店搜寻"BLE Scanner", 下载并安装。(tips:有的应用商店找不到, 可以去百度下载) 安装成功后执行第 2 步。 2、在第 1 步成功安装 APP 后打开"BLE Scanner",找到 E104-BT51\_V1.0 模块,点击 E104-BT51\_V1.0 与连接模块。建立连接 成功后会出现右侧的 5 个服务列表(tips:若建立连接失败或者不能刷新出服务列表,一般都是手机 APP 的原因,这时退出再 重新建立连接),成功后执行第 3 步,否则继续执行第 2 步。

3、若第 2 步操作成功,点击左图中红色框的服务进入到亿佰特的自定义透传服务。成功后出现右图界面,进入第 4 步,否则 继续执行第 3 步。

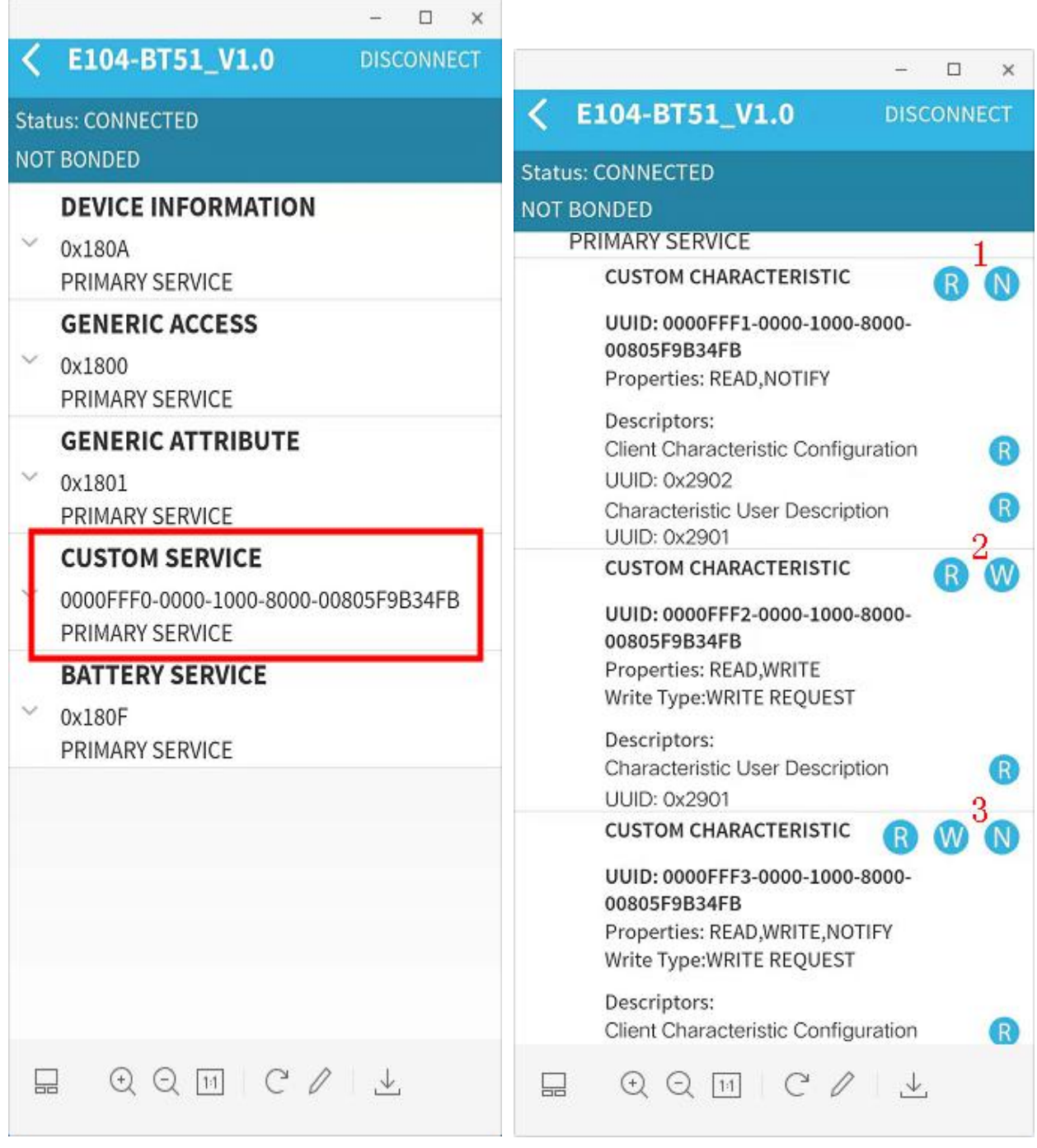

E104-BT51 服务列表 E104-BT51 透传通道

图中 1 为通知通道,2 为写通道,3 为空中配置通道。

4、在第 3 步成功后,点击进入服务 1,然后点击开 N 按钮。使用串口助手发送数据, 红色部分为串口收到的数据内容, 模块 发送通知给手机 APP。

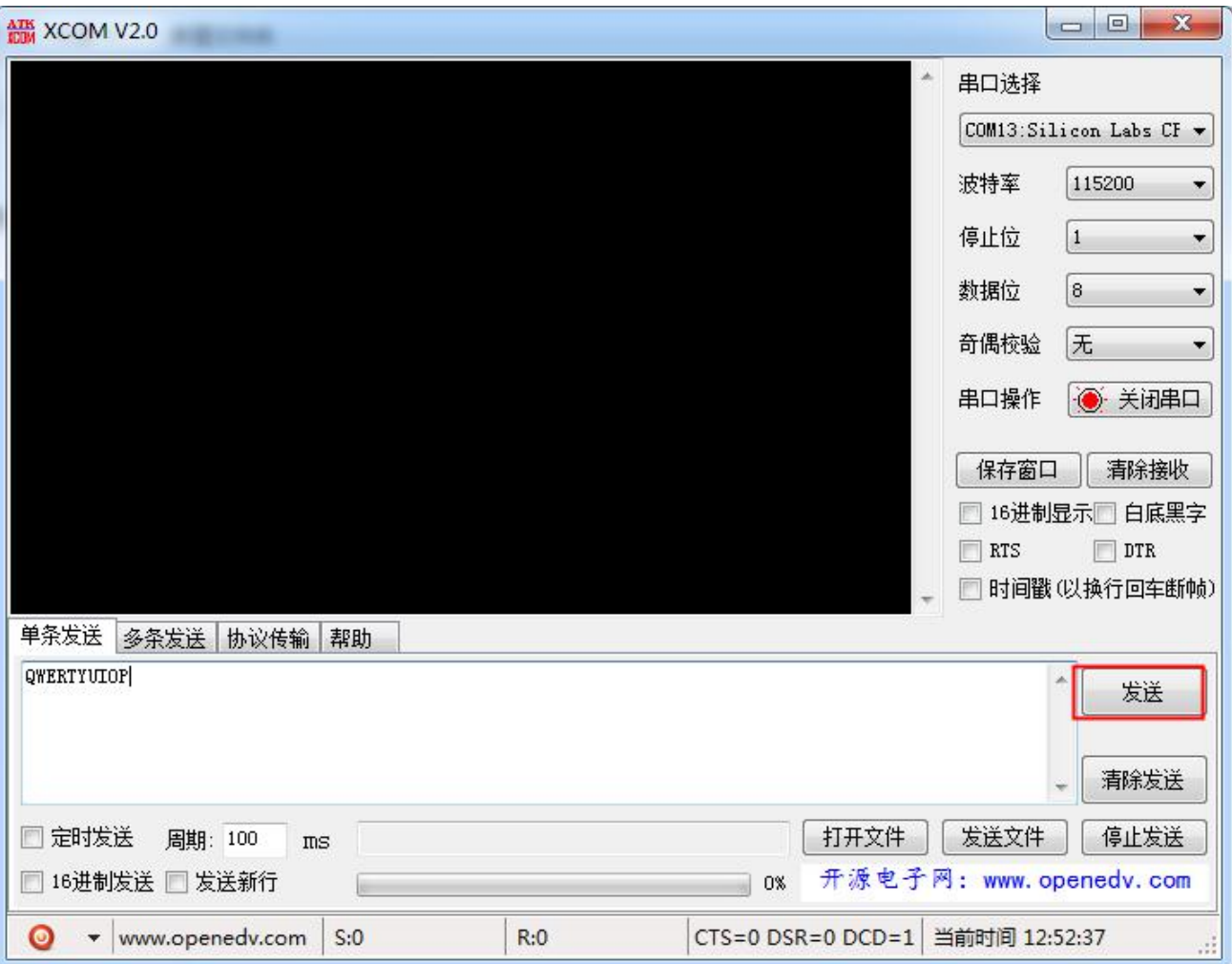

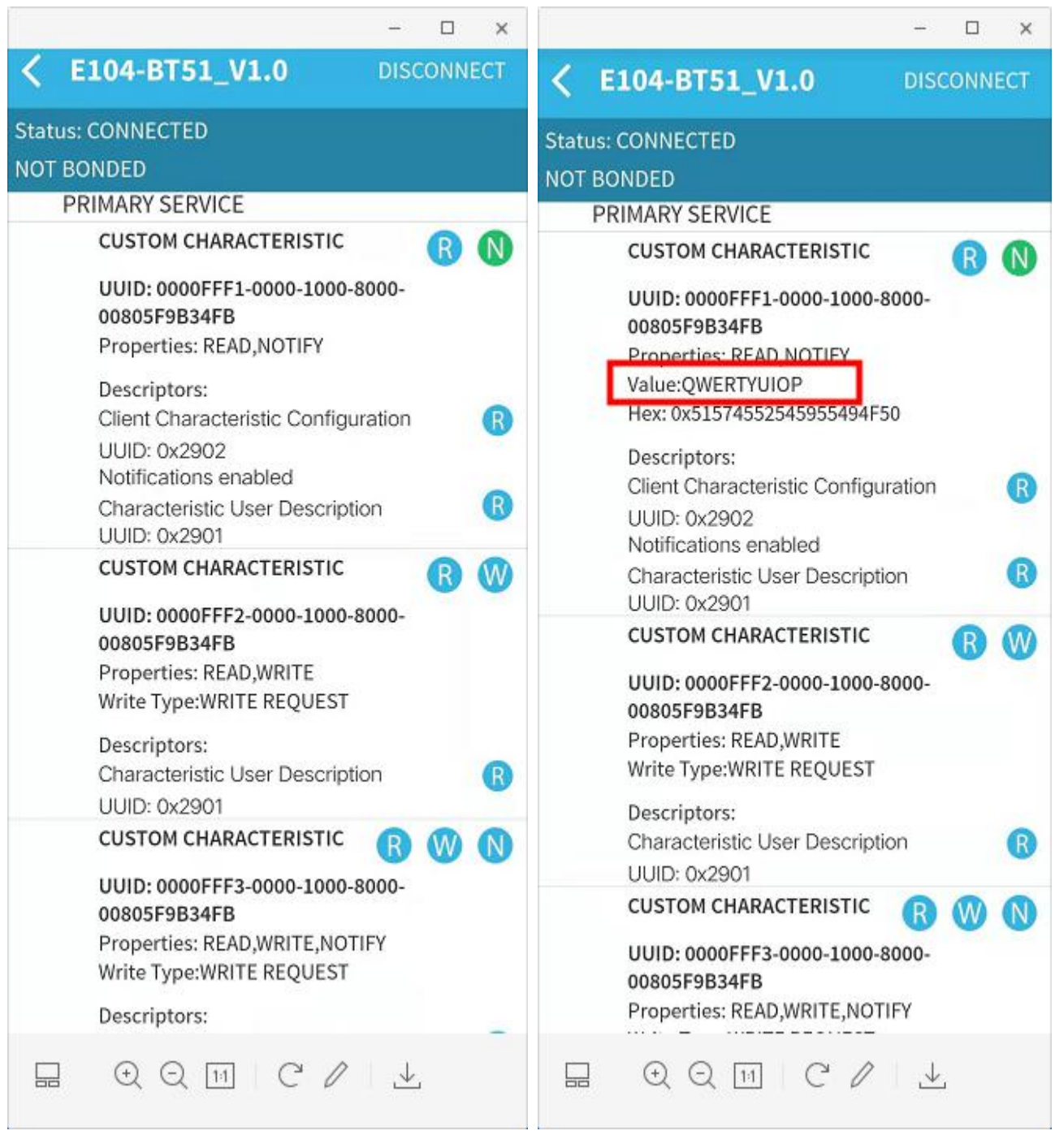

打开手机 APP 通知 わない このことの エンジェー エンジェー 手机 APP 接收数据

5、点击如图第三步的服务 2 的 W 按钮, 进入到写操作, 编辑内容后点击 OK 发送数据, 在串口助手上查看手机 APP 发送到模块 的数据。

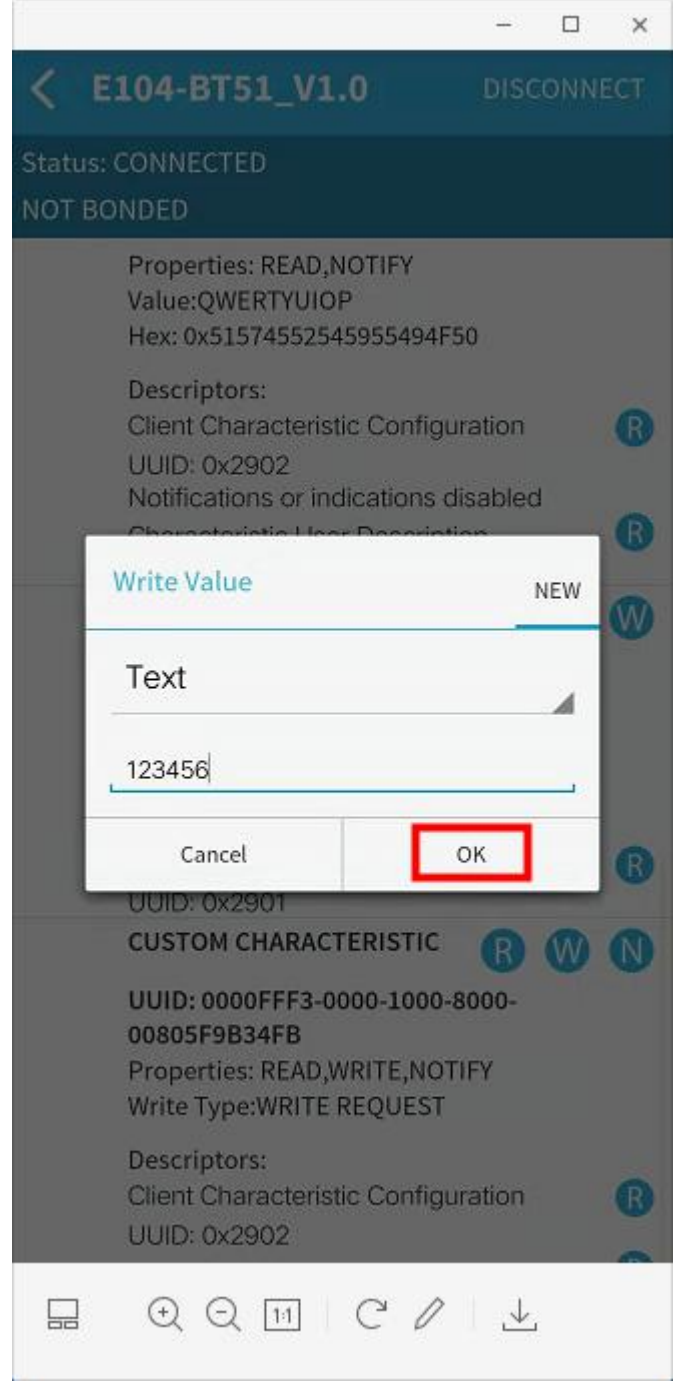

手机 APP 发送数据

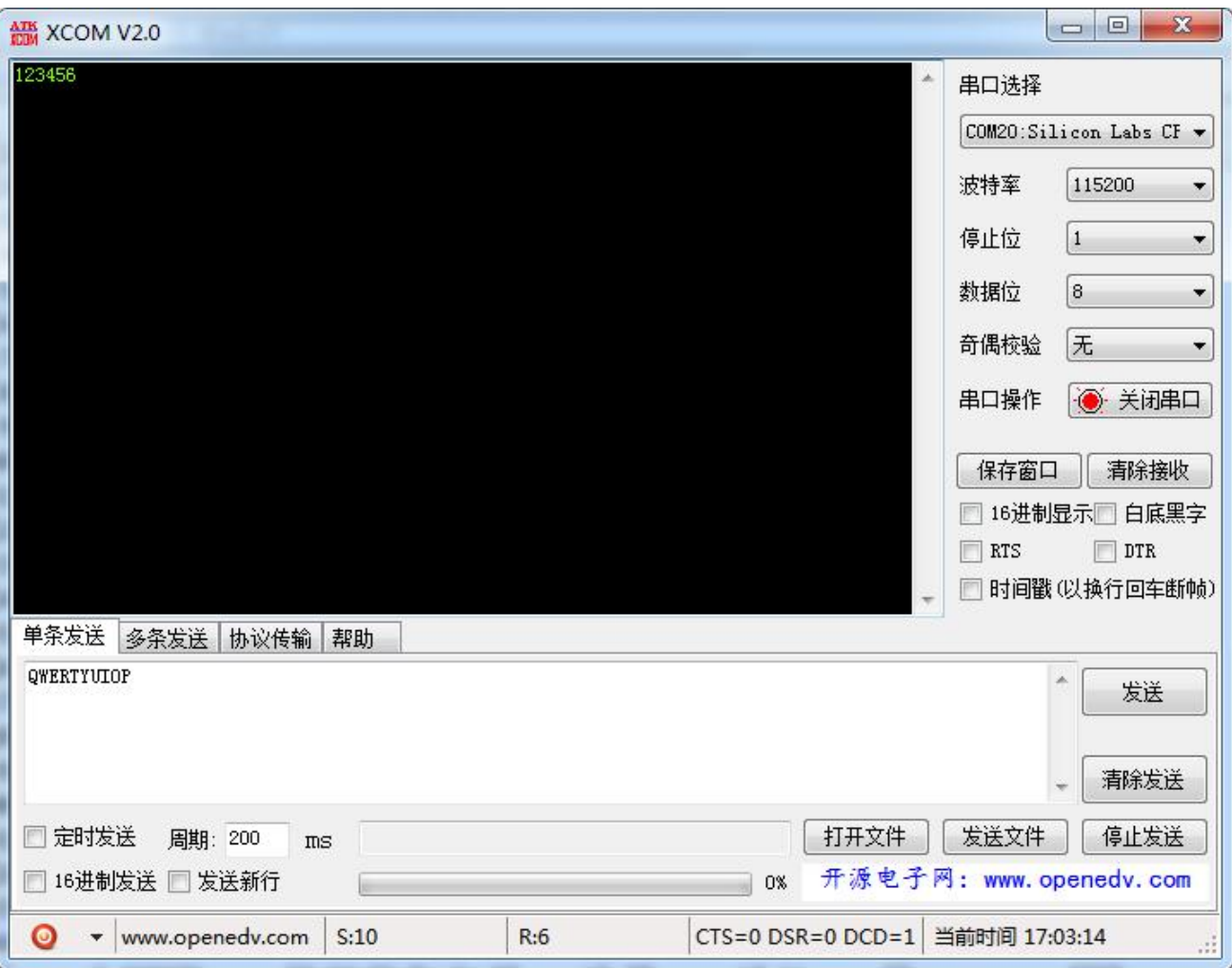

6、空中配置,点击服务 3 处的 N 按钮, 打开空中配置通知功能, 再点击 W 按钮进入空中配置模式, 在空中配置时需要先验证 密码(tips:在编辑控制配置密码是需要注意所有的字符输入都必须是英文模式下的字符,否则会报错)。

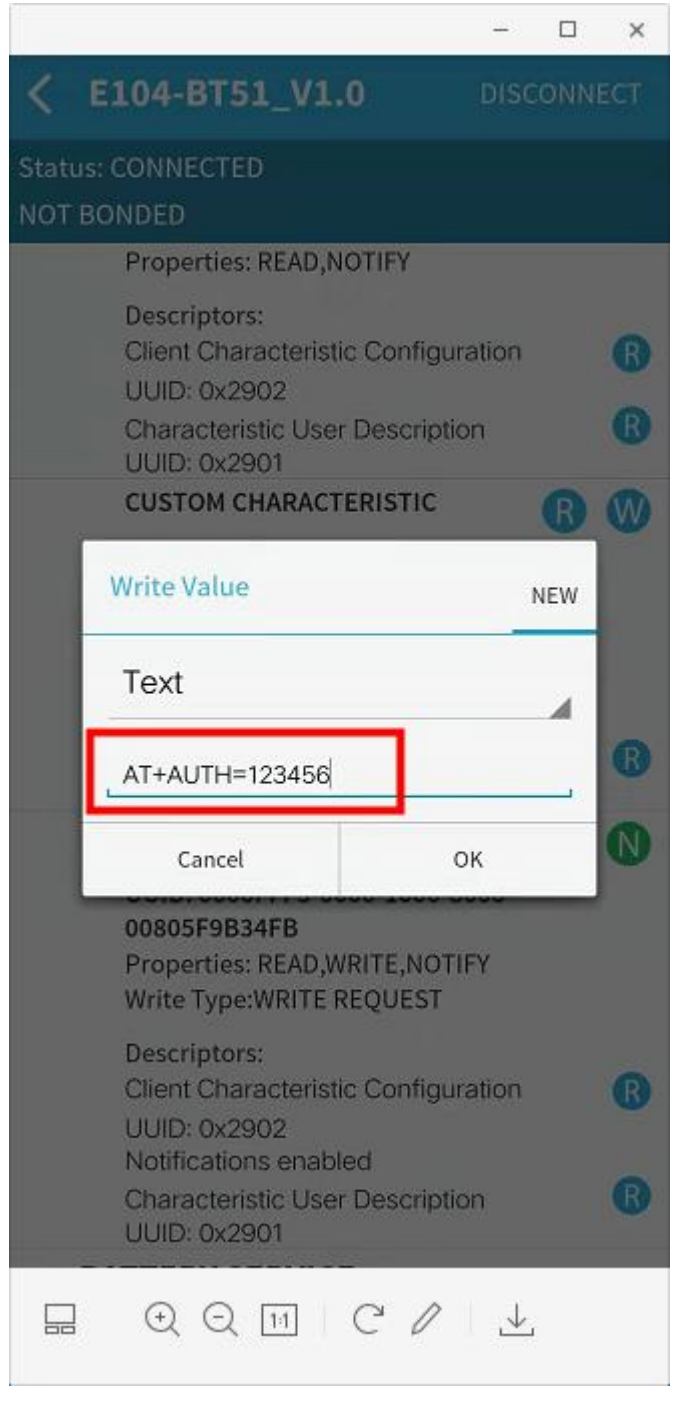

空中配置密码认证通过后, 返回+OK, 可以开始配置。

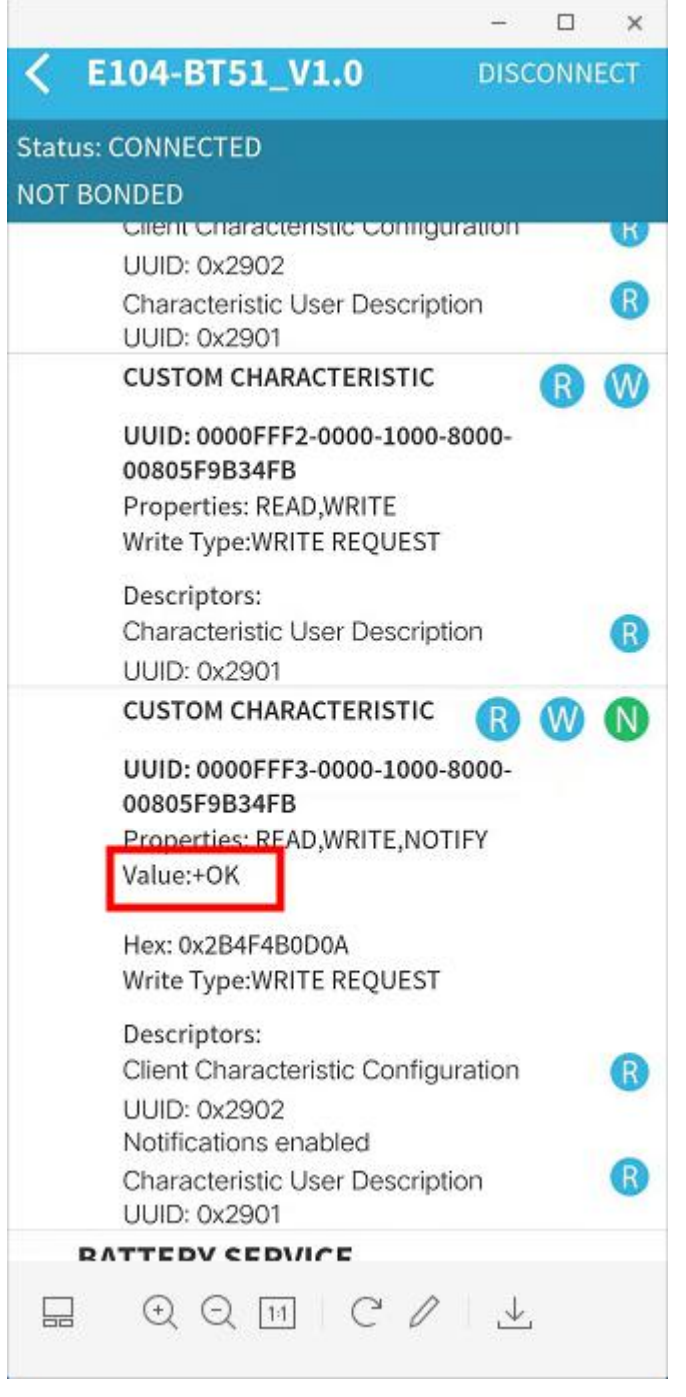

在密码认证成功后会得到返回信息"+0K"。此时便可以进行空中配置,此处演示读取设备名。

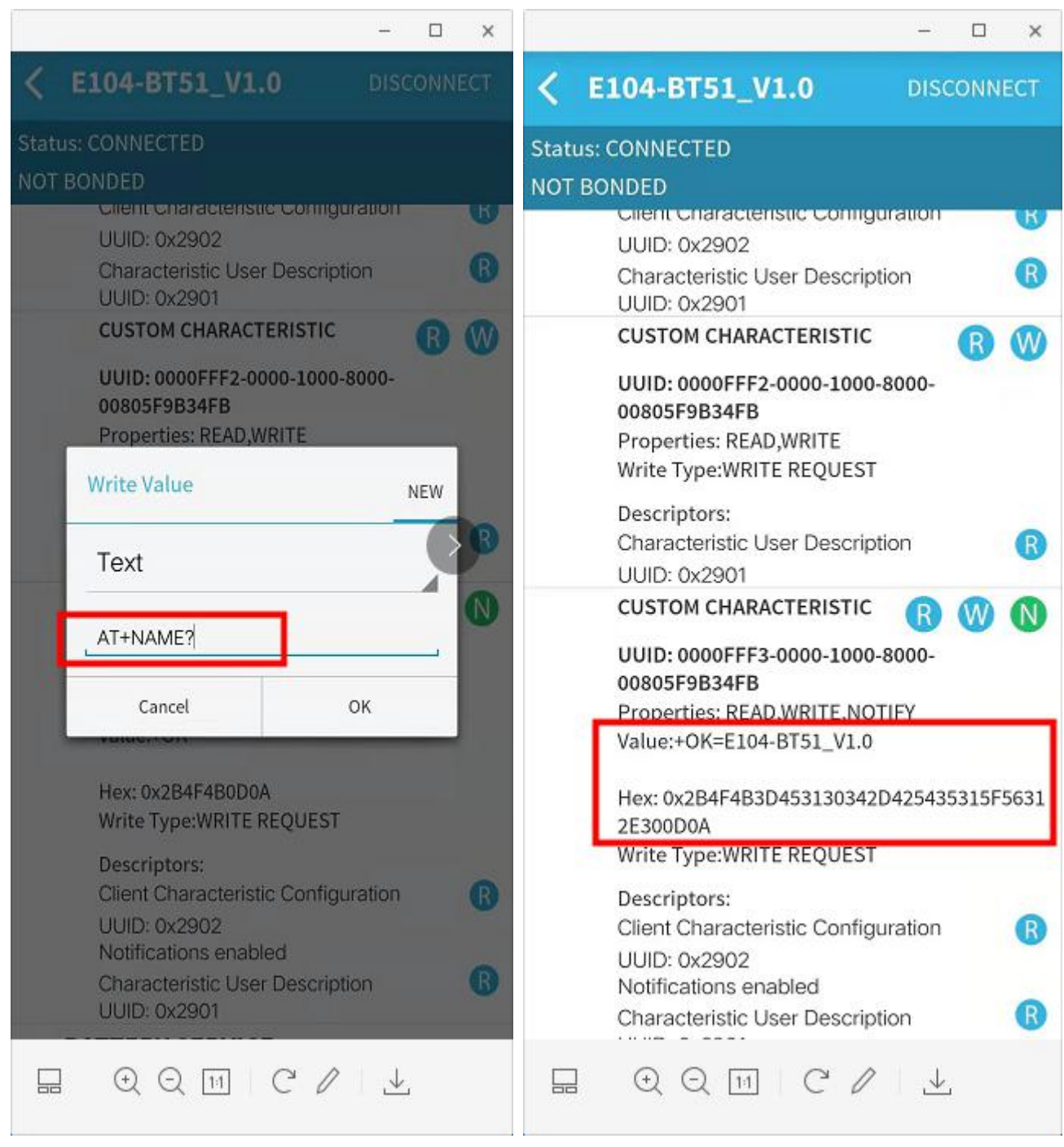

# <span id="page-37-0"></span>8.3 蓝牙电池服务使用指南

将模块的电池电压采集引脚(34)连接到待测电池上,按 8.2 节连接设备后,点击电池服务,然后点击服务下的 N 按钮打开 通知功能,模块会持续将采集到的电池电压百分比发送到 APP,电池的量程可以根据电池的满电压设置最大值和最小值,详 见 6.46 [设置、读取电池电压最大值和](#page-26-0) 6.47 [设置、查询电池电压最小值](#page-26-1)。

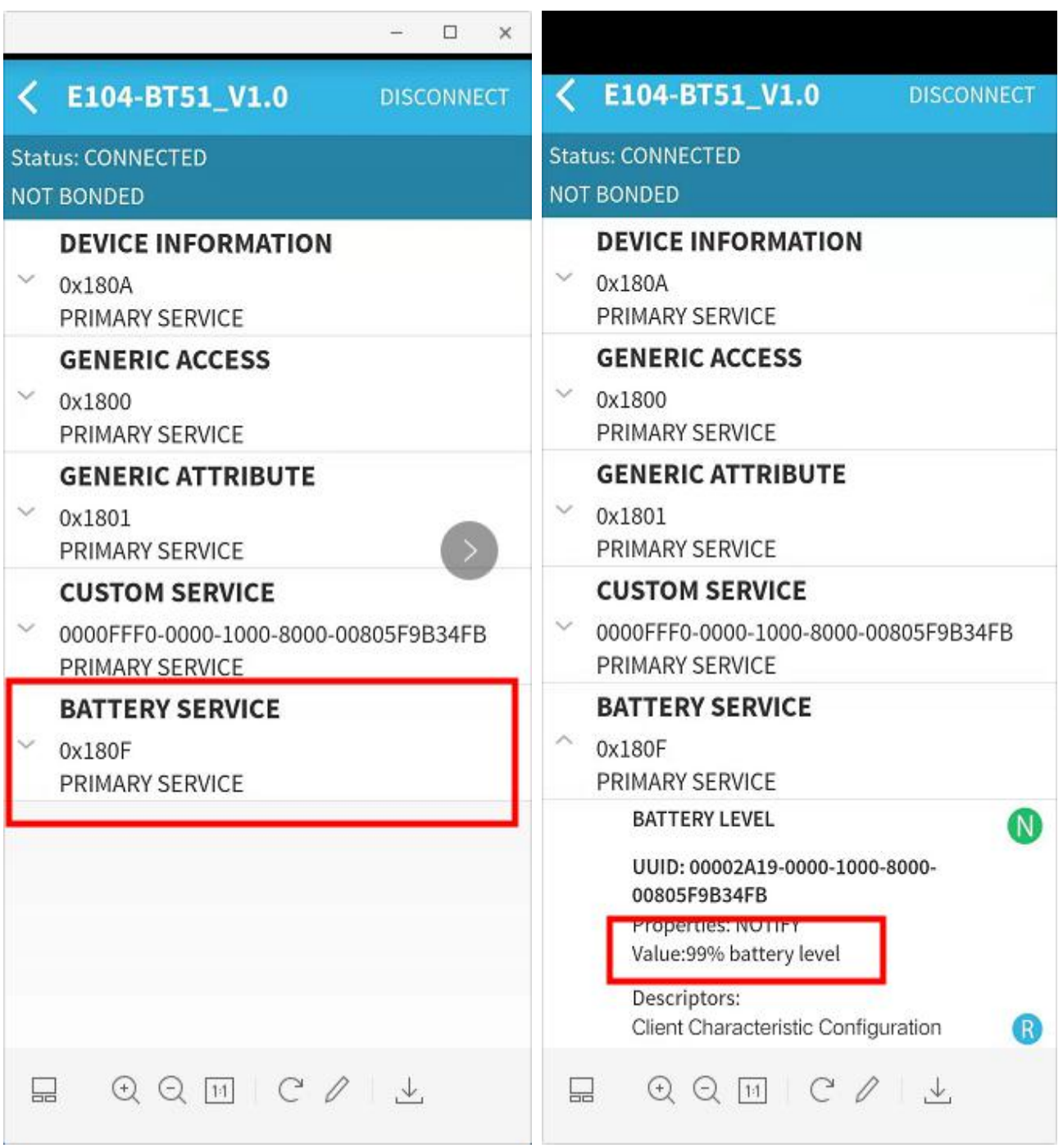

# <span id="page-38-0"></span>第九章 硬件设计

- 推荐使用直流稳压电源对该模块进行供电,电源纹波系数尽量小,模块需可靠接地;
- 请注意电源正负极的正确连接,如反接可能会导致模块永久性损坏;
- 请检查供电电源,确保在推荐供电电压之间,如超过最大值会造成模块永久性损坏;
- 请检查电源稳定性,电压不能大幅频繁波动;
- 在针对模块设计供电电路时,往往推荐保留 30%以上余量,有整机利于长期稳定地工作;
- 模块应尽量远离电源、变压器、高频走线等电磁干扰较大的部分;
- 高频数字走线、高频模拟走线、电源走线必须避开模块下方,若实在不得已需要经过模块下方,假设模块焊接在 Top Layer, 在模块接触部分的 Top Layer 铺地铜(全部铺铜并良好接地),必须靠近模块数字部分并走线在 Bottom Layer;
- 假设模块焊接或放置在 Top Layer, 在 Bottom Layer 或者其他层随意走线也是错误的, 会在不同程度影响模块的杂散以 及接收灵敏度;
- 假设模块周围有存在较大电磁干扰的器件也会极大影响模块的性能,跟据干扰的强度建议适当远离模块,若情况允许可 以做适当的隔离与屏蔽;
- 假设模块周围有存在较大电磁干扰的走线(高频数字、高频模拟、电源走线)也会极大影响模块的性能,跟据干扰的强 度建议适当远离模块,若情况允许可以做适当的隔离与屏蔽;
- 通信线若使用 5V 电平, 必须串联 1k-5.1k 电阻(不推荐, 仍有损坏风险);
- 尽量远离部分物理层亦为 2.4GHz 的 TTL 协议, 例如: USB3.0:
- 天线安装结构对模块性能有较大影响,务必保证天线外露,最好垂直向上。当模块安装于机壳内部时,可使用优质的天 线延长线,将天线延伸至机壳外部;
- 天线切不可安装于金属壳内部,将导致传输距离极大削弱。

## <span id="page-38-1"></span>第十章 常见问题

#### <span id="page-38-2"></span>10.1 传输距离不理想

- 当存在直线通信障碍时,通信距离会相应的衰减;
- 温度、湿度,同频干扰,会导致通信丢包率提高;
- 地面吸收、反射无线电波,靠近地面测试效果较差;
- 海水具有极强的吸收无线电波能力,故海边测试效果差;
- 天线附近有金属物体,或放置于金属壳内,信号衰减会非常严重;
- 功率寄存器设置错误、空中速率设置过高;
- 室温下电源低压低于推荐值,电压越低发功率越小;
- 使用天线与模块匹配程度较差或天线本身品质问题。

### <span id="page-38-3"></span>10.2 模块易损坏

请检查供电电源,确保在推荐供电电压之间,如超过最大值会造成模块永久性损坏;

#### $\frac{\langle\langle\cdot,\cdot\rangle\rangle}{EB\blacktriangledown\tau}$  [成都亿佰特电子科技有限公司](http://www.ebyte.com/product-view-news.aspx?id=300) Electronical Enterprise of the control of the control of the control of the control of the control of the control of the control of the control of the control of the control of th

- 请检查电源稳定性,电压不能大幅频繁波动;
- 请确保安装使用过程防静电操作,高频器件静电敏感性;
- 请确保安装使用过程湿度不宜过高,部分元件为湿度敏感器件;
- 如果没有特殊需求不建议在过高、过低温度下使用。

# <span id="page-39-0"></span>10.3 误码率太高

- 附近有同频信号干扰,远离干扰源或者修改频率、信道避开干扰;
- 电源不理想也可能造成乱码,务必保证电源的可靠性;
- 延长线、馈线品质差或太长,也会造成误码率偏高。

# <span id="page-39-1"></span>第十一章 焊接作业指导

#### <span id="page-39-2"></span>11.1 回流焊温度

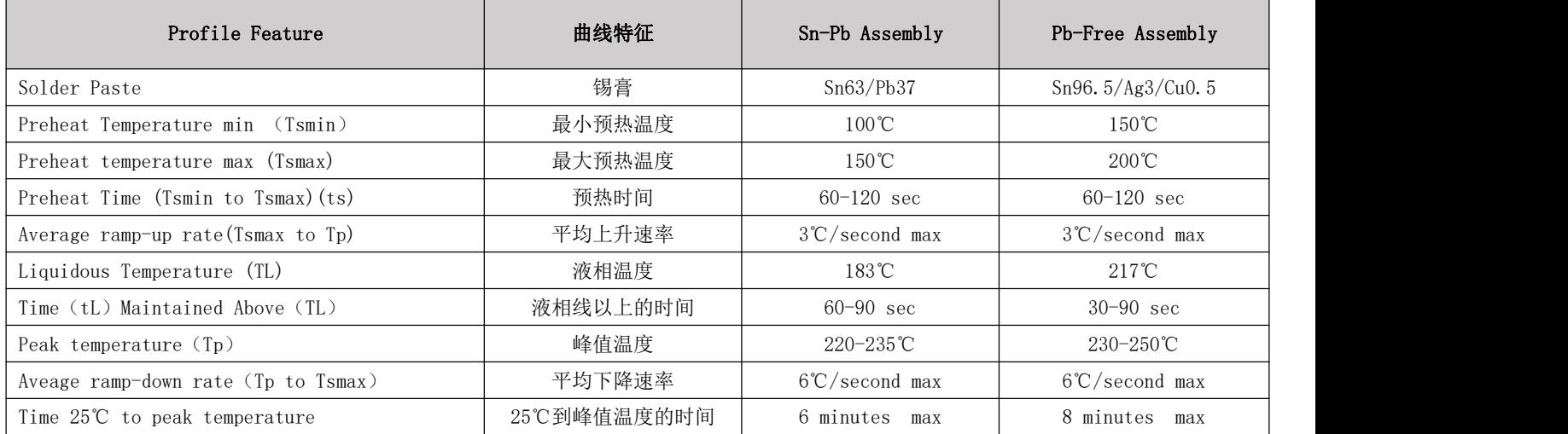

# <span id="page-40-0"></span>11.2 回流焊曲线图

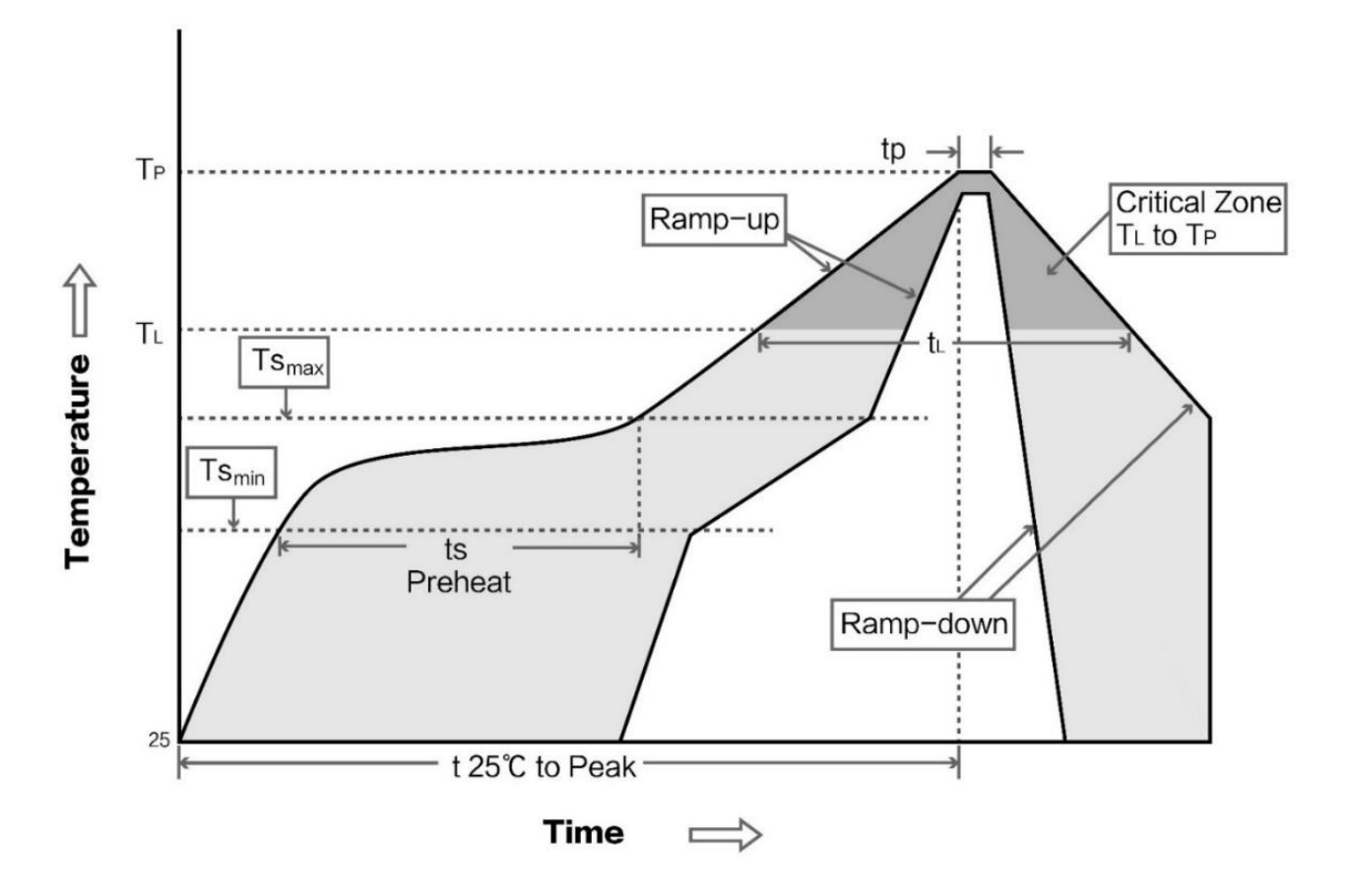

# <span id="page-40-1"></span>第十二章 相关型号

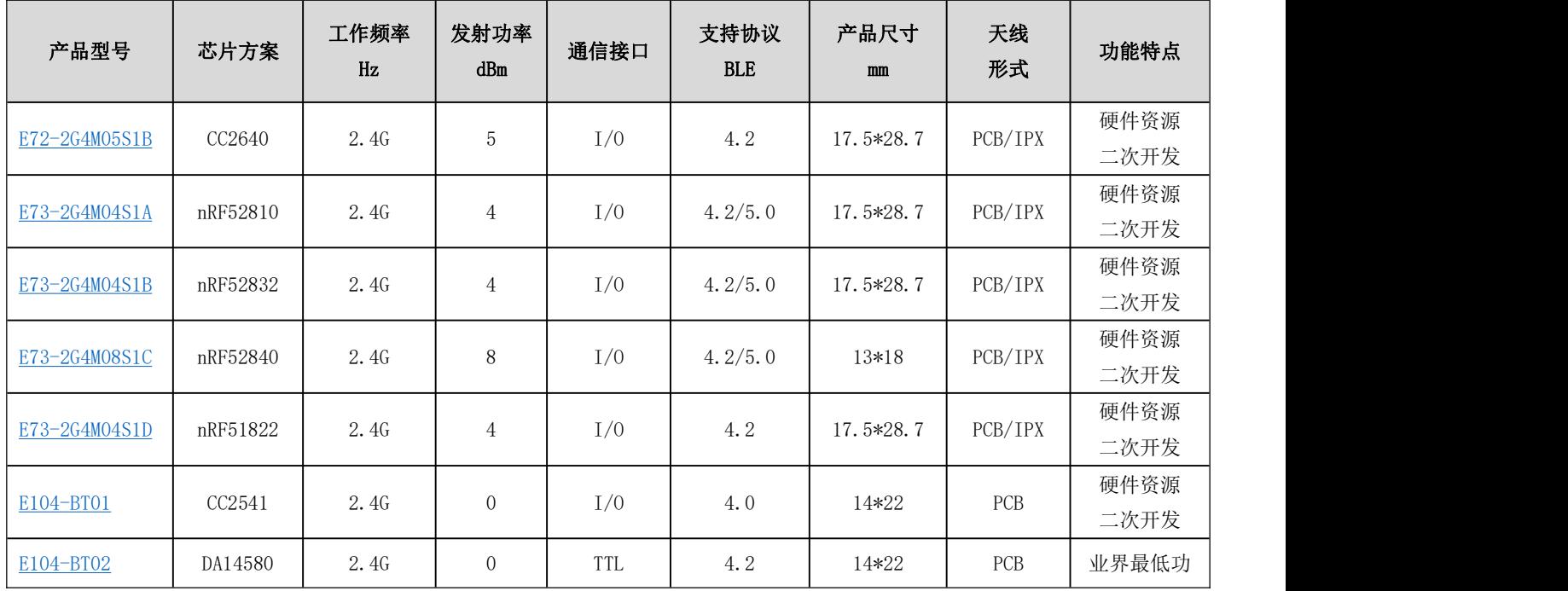

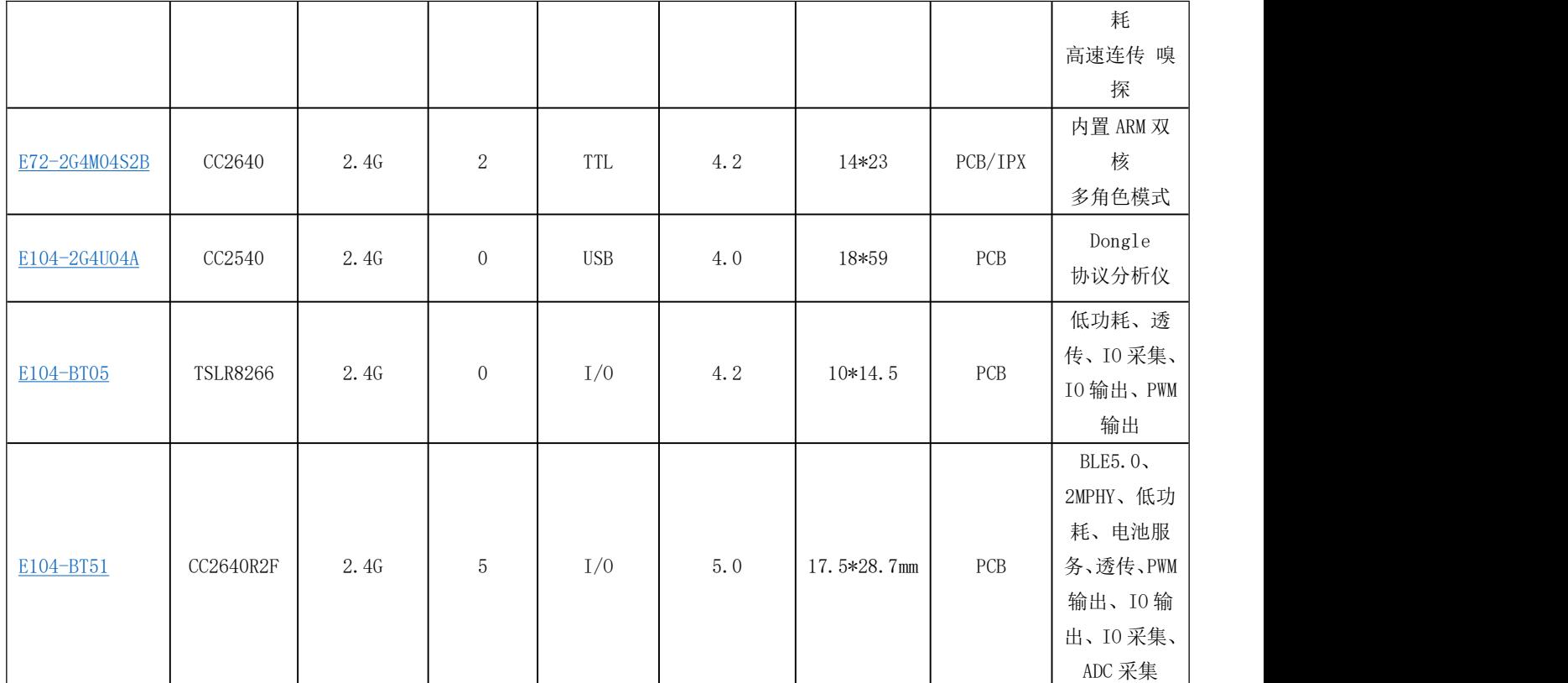

# <span id="page-42-0"></span>第十三章 批量包装方式

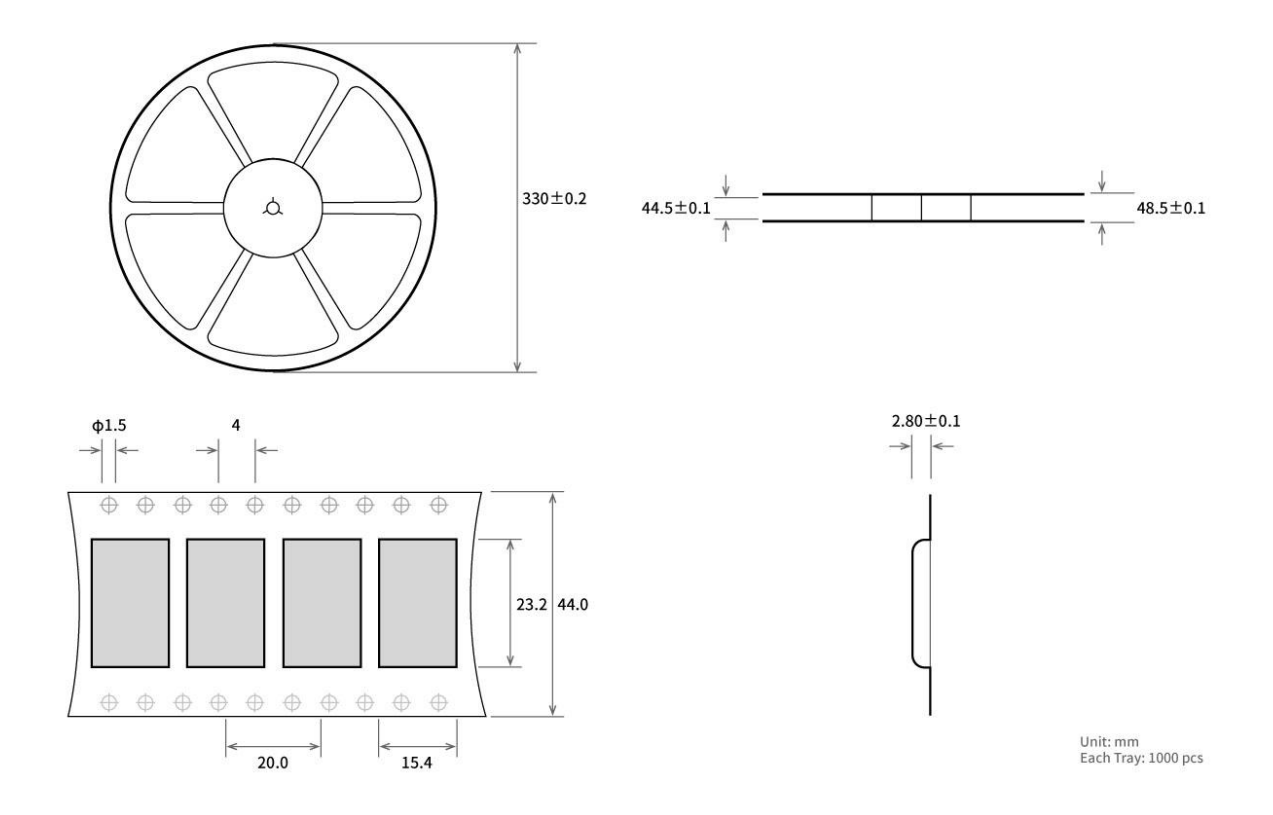

# <span id="page-42-1"></span>第十四章 修订历史

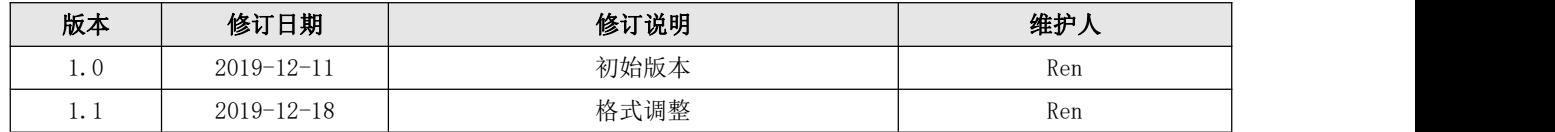

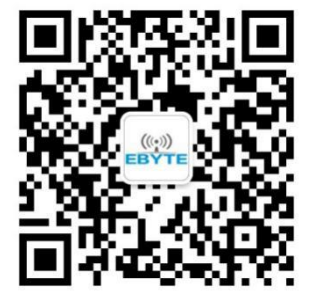

<span id="page-42-2"></span>关于我们

销售热线:4000-330-990 公司电话:028-61399028 技术支持: [support@cdebyte.com](mailto:support@cdebyte.com) 宫方网站: [www.ebyte.com](http://www.ebyte.com) 公司地址:四川省成都市高新西区西芯大道 4 号创新中心 B333-D347

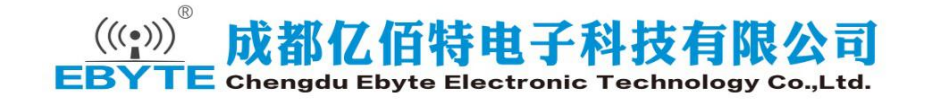